# Sun Java™ System Directory Server Versionshinweise

### Version 5.2 2005Q4

Teilenummer 819-3520

Diese Versionshinweise enthalten wichtige, zum Zeitpunkt der Veröffentlichung von Sun Java System Directory Server 5.2 2005Q4 verfügbare Informationen. In diesem Dokument werden neue Funktionen und Verbesserungen, bekannte Probleme und Einschränkungen und andere Informationen angesprochen, die Sie vor der Installation und Verwendung von Directory Server 5.2 lesen sollten.

Die neueste Ausgabe dieser Versionshinweise finden Sie auf der Sun Java System-Website für Dokumentationen unter [http://docs.sun.com/app/docs/prod/entsys.05q4.](http://docs.sun.com/app/docs/prod/entsys.05q4) Besuchen Sie diese Website, bevor Sie die Software installieren und einrichten. Auch später sollten Sie die Website regelmäßig aufsuchen, um die neuesten Versionshinweise und Produktdokumentationen einzusehen.

In diesen Versionshinweisen werden die folgenden Themen behandelt:

- [Änderungsprotokoll der Versionshinweise](#page-1-0)
- [Allgemeine Informationen über Directory Server 5.2 2005Q4](#page-1-1)
- [In dieser Version behobene Fehler](#page-5-0)
- [Wichtige Informationen](#page-7-0)
- [Bekannte Probleme und Einschränkungen](#page-14-0)
- [Problemmeldungen und Feedback](#page-41-0)
- [Weitere Informationen über Sun](#page-43-0)

In der vorliegenden Dokumentation wird auf URLs von Drittanbietern verwiesen, über die zusätzliche relevante Informationen zur Verfügung gestellt werden.

**HINWEIS** Sun ist nicht haftbar für die Verfügbarkeit der Websites Dritter, die in diesem Dokument erwähnt werden. Sun unterstützt keine Inhalte, Werbung, Produkte oder sonstige Materialien, die auf oder über solche Websites oder Ressourcen verfügbar sind, und übernimmt diesbezüglich keine Verantwortung oder Haftung. Sun ist nicht verantwortlich oder haftbar für tatsächliche oder vermeintliche Schäden oder Verluste, die durch oder in Verbindung mit der Verwendung von Inhalten, Waren oder Dienstleistungen (bzw. das Vertrauen darauf) entstehen, die auf oder mithilfe von derartigen Sites oder Ressourcen verfügbar sind.

# <span id="page-1-0"></span>Änderungsprotokoll der Versionshinweise

#### **Tabelle 1** Revisionsverlauf

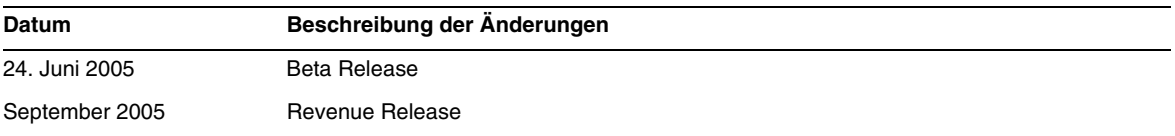

## <span id="page-1-1"></span>Allgemeine Informationen über Directory Server 5.2 2005Q4

Directory Server 5.2 2005Q4 ist Teil von Sun Java Enterprise System, das in integrierter Form die wichtigsten branchenführenden Unternehmensnetzwerkdienste bereitstellt, die heutzutage für praktisch alle Firmen unabdingbar sind.

Dieser Abschnitt enthält Informationen zu folgenden Themen:

- [Neuheiten in dieser Version](#page-2-0)
- [Hardware- und Softwareanforderungen](#page-3-0)

## <span id="page-2-0"></span>Neuheiten in dieser Version

Directory Server 5.2 2005Q4 ist eine Wartungsversion von Directory Server 5.2. Informationen zu den in Directory Server 5.2 2005Q4 behobenen Problemen finden Sie unter "In dieser Version [behobene Fehler" auf Seite 6.](#page-5-0)

### Erweiterungen in Directory Server 5.2 2005Q4

In Directory Server 5.2 2005Q1 wird der für den Cache für Einträge erforderliche Speicherplatz mithilfe eines der folgenden Tools berechnet: sizeof(), strlen() und bv.bv\_len. Diese Tools berücksichtigen nicht den für das Füllen, den Overhead und Abgleich erforderlichen Speicherplatz. Daher ist der für den Cache für Einträge berechnete Speicherplatz möglicherweise nicht groß genug und die Leistung kann beeinträchtigt werden.

In Directory Server 5.2 2005Q4 werden standardmäßig mehrere Pools mit festgelegten Speichergrößen verwendet, um die Cachegröße für Einträge exakt zu berechnen und die Leistung zu verbessern.

Für Konfigurationen mit einer Cachegröße unter 2 GB bzw. für Konfigurationen, in denen überwiegend Bind-Vorgänge verwendet werden, kann jedoch die Verwendung der Pools mit festgelegter Speichergröße die Leistung erheblich einschränken. In diesem Fall sollte die Verwendung der Pools mit festgelegter Speichergröße verhindert werden. Führen Sie hierfür einen der folgenden Schritte aus:

- Setzen Sie vor dem Start die Umgebungsvariable SUN\_SUPPORT\_SLAPD\_DEFPOOL=true.
- Setzen Sie nach dem Start die Umgebungsvariable SUN\_SUPPORT\_SLAPD\_DEFPOOL=true und starten Sie den Directory Server neu.

Nachdem Sie die Umgebungsvariable SUN\_SUPPORT\_SLAPD\_DEFPOOL=true gesetzt haben, wird der für den Cache für Einträge erforderliche Speicherplatz auf dieselbe Weise berechnet wie in Directory Server 5.2 2005Q1.

Nachdem Sie die Umgebungsvariable SUN\_SUPPORT\_SLAPD\_DEFPOOL=true gesetzt haben, können Sie die Höchstgrenze für den zu verwendenden Gesamtspeicherplatz festlegen.

### In Directory Server 5.2 nicht verfügbare Funktionen

Die folgende Directory Server 4.x-Funktion steht in Directory Server 5.2 nicht mehr zur Verfügung:

• *Datenbank-Back-End-Plugin-Schnittstelle*. Anstelle dieser Schnittstelle können zur Implementierung von Plugins, die Zugriff auf alternative Verzeichnisdatenspeicher ermöglichen, die erweiterten, vor der Ausführung einsetzbaren Schnittstellen verwendet werden.

## <span id="page-3-0"></span>Hardware- und Softwareanforderungen

Für diese Version von Directory Server müssen die folgenden Software- und Hardwareanforderungen erfüllt sein.

**VORSICHT** Vor der Installation von Directory Server unter Solaris 8 Ultra SPARC® und Solaris 9 Ultra SPARC® müssen Sie sicherstellen, dass die erforderlichen Betriebssystem-Patches installiert wurden. Diese Patches sind als Patch-Cluster oder als einzelne Patches unter der Adresse <http://sunsolve.sun.com> erhältlich. Der Cluster der erforderlichen Betriebssystem-Patches enthält ein Installationsskript, das die Patches in der korrekten Reihenfolge installiert. Die Cluster werden in regelmäßigen Abständen mit neuen Versionen der Patches aktualisiert. Klicken Sie auf die Verknüpfung "Patches" auf der SunSolve-Website und folgen Sie den Verknüpfungen, um die Cluster der erforderlichen Betriebssystem-Patches herunterzuladen.

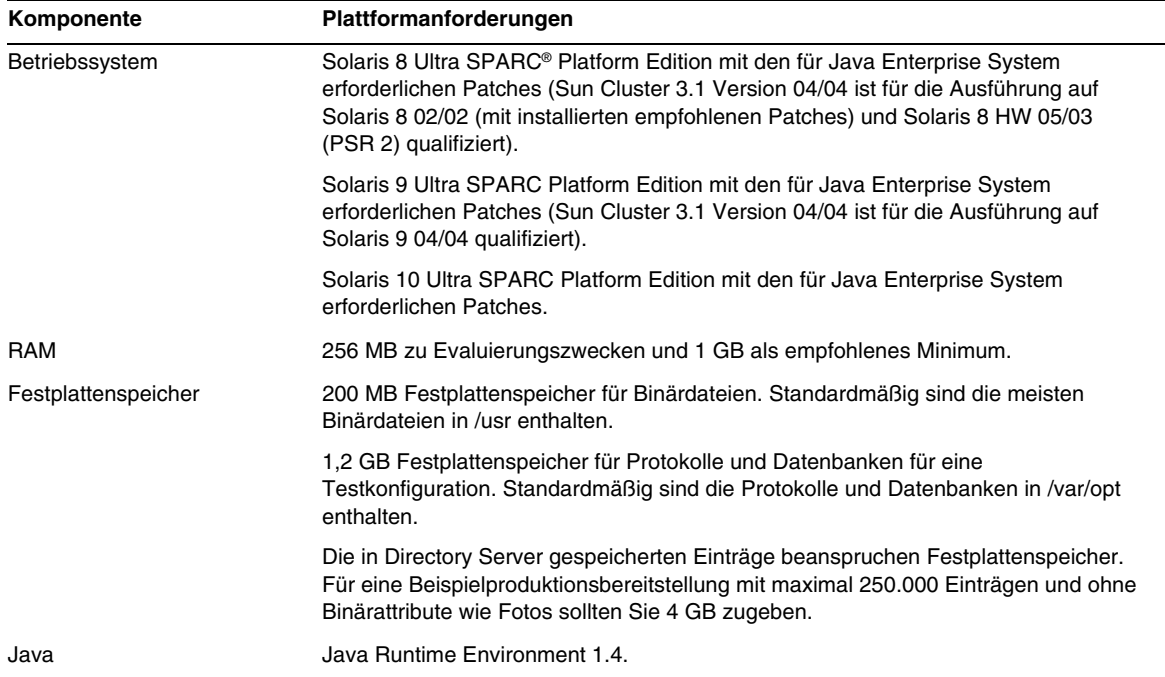

#### **Tabelle 2** Solaris SPARC®-Hardware- und -Softwareanforderungen

| Komponente          | Plattformanforderungen                                                                                                    |  |  |
|---------------------|----------------------------------------------------------------------------------------------------|--|--|
| Betriebssystem      | Solaris 9 x86 Platform Edition (Sun Cluster 3.1 Version 04/04 wurde für die<br>Ausführung unter Solaris 9 04/04 x86 Platform Edition modifiziert).                                                                          |  |  |
|                     | Solaris 10 x86 Platform Edition.                                                                                                    |  |  |
| <b>RAM</b>          | 256 MB zu Evaluierungszwecken und 1 GB als empfohlenes Minimum.                                                                                                    |  |  |
| Festplattenspeicher | 200 MB Festplattenspeicher für Binärdateien. Standardmäßig sind die meisten<br>Binärdateien in /usr enthalten.                                                                                                    |  |  |
|                     | 1,2 GB Festplattenspeicher für Protokolle und Datenbanken für eine<br>Testkonfiguration. Standardmäßig sind die Protokolle und Datenbanken in /var/opt<br>enthalten.                                                        |  |  |
|                     | Die in Directory Server gespeicherten Einträge beanspruchen Festplattenspeicher.<br>Für eine Beispielproduktionsbereitstellung mit maximal 250.000 Einträgen und ohne<br>Binärattribute wie Fotos sollten Sie 4 GB zugeben. |  |  |
| Java                | Java Runtime Environment 1.4.                                                                                                    |  |  |

**Tabelle 3** Hardware- und Softwareanforderungen für Solaris x86

#### **Tabelle 4** Hardware- und Softwareanforderungen für Linux

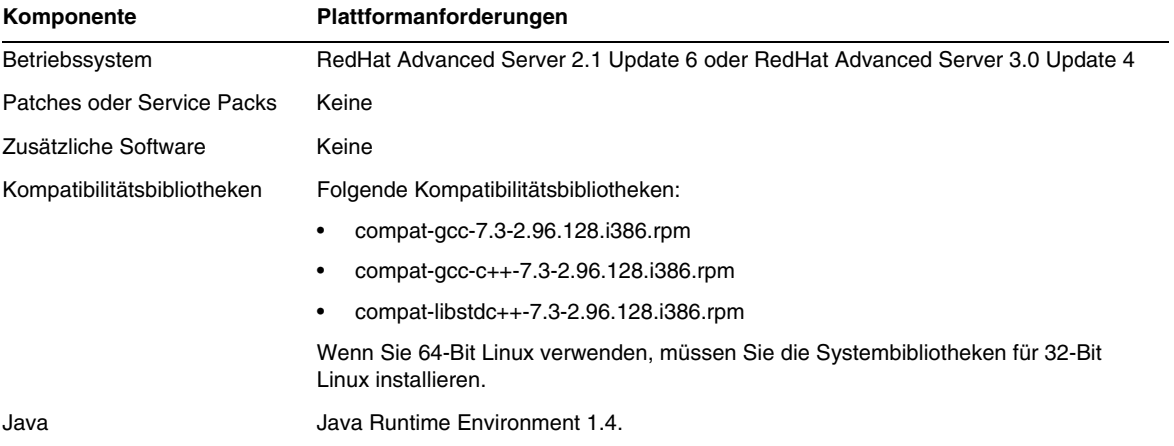

### **HINWEIS** Directory Server 5.2 wurde mit Sun Cluster 3.1 validiert.

Eventuell müssen vor der Installation von Directory Server 5.2 bestimmte Betriebssystem-Patches installiert werden. Weitere Informationen finden Sie in *Directory Server Installation and Tuning Guide* (im Lieferumfang der ersten Version von Directory Server 5.2 enthalten). Solaris-Patches erhalten Sie auf der Sun-Website unter [http://sunsolve.sun.com.](http://sunsolve.sun.com)

## <span id="page-5-0"></span>In dieser Version behobene Fehler

In der nachfolgenden Tabelle werden die in Directory Server 5.2 2005Q4 behobenen Fehler beschrieben.

| <b>Bugnummer</b> | <b>Beschreibung</b>                                                                                                    |
|------------------|----------------------------------------------------------------------------------------------------|
| 4817331          | Erlaubt "Administratoren", das Passwort zurückzusetzen                                                                 |
| 4972234          | Kontovalidierung über LDAP-Bind ohne Benutzerpasswort                                                                  |
| 5010313          | DS 5.2. db2ldif -r entfernt die Schutzdatei                                                                            |
| 5049830          | Löschvorgang wird nicht als abhängiger Vorgang einer vorangegangenen Änderung ausgewiesen                              |
| 5072212          | MMR+SSL: Master kann nach einer fehlgeschlagenen Komplettaktualisierung nicht gestoppt oder<br>verwendet werden        |
| 5100203          | Das Hinzufügen des rc-Codes kann nicht im Changelog-Fehler protokolliert werden                                        |
| 5103276          | Hub führt aufgrund der falschen ReplicaID 65535 im Hub-RUV die Replikation nicht durch.                                |
| 5106142          | Nicht ausreichender Speicherplatz verursacht Looping in internem db2bak-TASK.                                          |
| 6174806          | Beträchtlicher Mangel an Speicherplatz bei gemischter 5.1/5.2-Topologie (5.1-Protokoll)                                |
| 6195685          | DS 5.2patch/aci gibt falsche Ergebnisse zurück, wenn Fix 4886766 angewendet wird                                       |
| 6197763          | Fix 4974942 (in 5.2patch2) ist falsch und kann zu einer Race-Bedingung führen, wenn die<br>Verbindungen beendet werden |
| 6199981          | Nicht genügend Speicher in Suche "cn=config"                                                                           |
| 6200727          | Nicht genügend Speicher für sämtliche von einem Hub stammende Replikationssitzungen                                    |
| 6208161          | Anforderung einer Online-Indexierungsaufgabe + Suche (Auswertung der aci-Rolle) -><br><b>DS-Deadlock</b>               |
| 6209991          | Schlechte serverbasierte Leistung beim Sortiervorgang, wenn Daten eine große Anzahl an<br>identischen Werten enthalten |
| 6212643          | ns-slapd-Speicherplatzmangel, wenn dn_normalization fehlgeschlagen ist                                                 |
| 6213363          | Fehlerhafter Index                                                                                                    |
| 6216291          | passwordRetryCount wird nicht erhöht, wenn passwordResetFailureCount auf 0 gesetzt wird                                |

**Tabelle 5** In Directory Server 5.2 2005Q4 behobene Fehler

| <b>Bugnummer</b> | <b>Beschreibung</b>                                                                                                    |
|------------------|----------------------------------------------------------------------------------------------------|
| 6218066          | Leistungseinbußen bei Substring-Suche mithilfe von P2                                                                                   |
| 6221840          | DS5.2: Nicht genügend Speicher für individuelle Passwortrichtlinien                                                                     |
| 6224967          | Leistungseinschränkungen bei Suche mit en-US-Kollationsregel                                                                            |
| 6229360          | Willkürlicher Absturz, wenn DSML-pdu größer ist als 2K                                                                                  |
| 6233091          | Nicht genügend Speicher für virtuelle Attribute                                                                                         |
| 6236844          | Das Hinzufügen/Löschen eines Attributs in einer Idapmodify wird nicht korrekt repliziert                                                |
| 6237734          | Der Substring-Index mit Mehrfachwerten für DN-Syntax wird beschädigt, wenn der Wert<br>gelöscht wird                                    |
| 6239107          | fildif kann keine Dateien bearbeiten, die größer sind als 2 GB (die Größe der CU LDIF-Exportdatei<br>beträgt in diesem Fall 28 GB)      |
| 6242270          | Das Retro-Änderungsprotokoll-Plugin schlägt bei der Aufzeichnung von Änderungen fehl, wenn<br>die "normale" Replikation deaktiviert ist |
| 6242420          | Das Löschen von einem oder mehreren Attributen mit Mehrfachwerten in Directory Server 5.2<br>Patch2 führt zu hohen etimes               |
| 6242741          | Directory Server stürzt bei der Verarbeitung von Idapmodify ab, wenn das<br>Retro-Änderungsprotokoll-Plugin aktiviert ist               |
| 6252050          | DS ist vorhanden, wenn acllas_handle_group_entry() versucht, 4 GB zuzuweisen                                                            |
| 6245092          | Directory Server hängt bei Ausführung des Befehls stop-slapd                                                                            |
| 6252452          | db2ldif.pl -r verursacht möglicherweise einen Absturz des Servers                                                                       |
| 6255151          | Doppelte nsunique-IDs können generiert werden                                                                                           |
| 6255780          | COS tritt nicht für sub-sub-org in Kraft. COS-Attribute für Benutzer in sub-sub-org enthalten<br>keine Werte                            |
| 6261456          | DS 5.2 P2 erzwingt einen Kontrollpunkt im angegebenen Kontrollpunktintervall, auch wenn keine<br>Änderungen durchgeführt wurden         |
| 6262066          | Unter UNIX kann es zu einem Absturz von Directory Server kommen, wenn das Limit der<br>#fd-Ressource dynamisch erhöht wird              |
| 6267280          | Fehler beim Erstellen eines Subsuffix oder Klons bei Auslastung durch einen Suchvorgang                                                 |
| 6267965          | Die Suche nach Subtypattributen funktioniert bei aktiviertem nsslapd-search-tune nicht korrekt                                          |
| 6275420          | Bei der Auswertung der acls während eines Änderungsvorgang kommt es zu einem<br>Datenbank-Deadlock                                      |
| 6276993          | DS 5.2p3 : Absturz in is_pending_value_mods aufgrund des UID-Uniqueness-Plugins                                                         |
| 6281506          | Nach einem Netzwerkausfall kommt es bei einem Neustart der Replikation möglicherweise zu<br>Verzögerungen                               |

**Tabelle 5** In Directory Server 5.2 2005Q4 *(Fortsetzung)* behobene Fehler

| <b>Bugnummer</b> | <b>Beschreibung</b>                                                                                                    |
|------------------|----------------------------------------------------------------------------------------------------|
| 6282564          | Der Neustart eines Fractional Consumer führt zum Abbruch der Replikation und der WARNUNG<br><10271> - Partieller Konfigurationsfehler |
| 6283105          | DS5.2 Patch3-Kernspeicherauszüge in ids_sasl_check_bind aufgrund von NPE                                                              |
| 6283717          | Ein Consumer hat einen ausstehenden Vorgang übersehen oder schließt eine "untätige"<br>Replikationsverbindung.                        |
| 6283860          | DS5.2p3: Änderung geht bei Verwendung von Idapmodify verloren                                                                         |
| 6285785          | ds5ReplicaConsumerTimeout kann nicht konfiguriert werden                                                                              |
| 6288249          | Wenn eine Replikationsvereinbarung von einem anderen Master initiiert wird, bleibt Directory<br>Server möglicherweise hängen          |
| 6290059          | Leistungseinbußung beim Löschen eines nicht vorhandenen Attributs                                                                     |

**Tabelle 5** In Directory Server 5.2 2005Q4 *(Fortsetzung)* behobene Fehler

# <span id="page-7-0"></span>Wichtige Informationen

Informationen, die nicht in der Hauptdokumentation des Produkts enthalten sind, finden Sie in den folgenden Abschnitten:

- [Zugriffsfunktionen für Personen mit Behinderungen](#page-7-1)
- [Installationshinweise](#page-8-0)
- [Kompatibilität](#page-12-0)
- [Dokumentationshinweise](#page-14-1)

### <span id="page-7-1"></span>Zugriffsfunktionen für Personen mit Behinderungen

Um Zugriffsfunktionen zu erhalten, die seit der Herausgabe dieser Medien veröffentlicht wurden, lesen Sie die auf Section 508 bezogenen Product Assessments (Produktbewertungen), die von Sun auf Anfrage zur Verfügung gestellt werden. Mithilfe dieser Informationen können Sie entscheiden, welche Versionen sich am besten für die Bereitstellung von barrierefreien Lösungen eignen. Aktualisierte Anwendungsversionen finden Sie unter:

<http://sun.com/software/javaenterprisesystem/get.html>.

Informationen zu den Bemühungen von Sun für barrierefreie Lösungen finden Sie unter <http://sun.com/access>.

## <span id="page-8-0"></span>Installationshinweise

Informationen zu den Anforderungen und der Installation von Patches finden Sie in den folgenden Abschnitten:

- [Patch-Anforderungen](#page-8-1)
- [Allgemeine Informationen zur Installation](#page-10-0)

### <span id="page-8-1"></span>Patch-Anforderungen

Die folgende Tabelle gibt die Patch-Nummern und die Mindestversionen für folgende Alignment Patches an:

Alle Patches, auf die in diesem Abschnitt verwiesen wird, weisen die für die Aktualisierung mindestens erforderliche Versionsnummer auf. Es ist möglich, dass seit Veröffentlichung dieses Dokuments eine neue Version des Patches bereitgestellt wurde. Eine andere Versionsnummer am Ende des Patches weist auf eine neuere Version hin. Zum Beispiel: 123456-04 ist eine neuere Version von 123456-02, wobei jedoch beide die gleiche Patch-ID aufweisen. Spezielle Anweisungen zu den einzelnen aufgeführten Patches finden Sie in der README-Datei.

Die Patches stehen unter <http://sunsolve.sun.com> zur Verfügung.

**Tabelle 6** Directory Server 5.2 2005Q4 Alignment Patches für Solaris 8 (SPARC)

| <b>Patch-Nummer</b> | Patch-Beschreibung                              |
|---------------------|-------------------------------------------------|
| 116103-06           | Internationale Komponenten für Unicode-Patch    |
| 119209-04           | NSPR 4.5.2 / NSS 3.10 / JSS 4.1                 |
| 115328-02           | Simple Authentication and Security Layer (2.01) |
| 115610-23           | Administration Server 5.2-Patch                 |
| 115614-26           | Directory Server 5.2-Patch                      |
| 117015-16           | Patch für lokalisierte Solaris-Pakete           |
| 116837-02           | LDAP CSDK - SUNWIdk, SUNWIdkx                   |
| 119725-02           | LDAP JDK-Patch                                  |

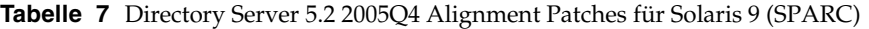

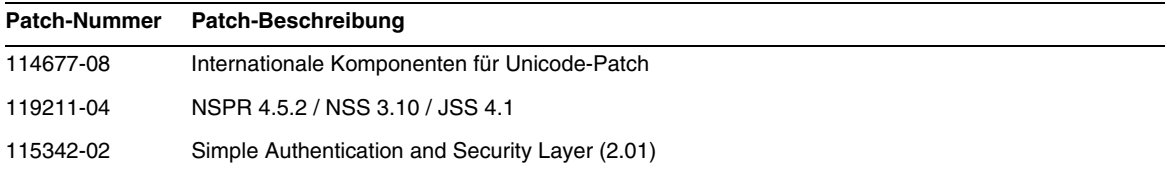

| <b>Patch-Nummer</b> | Patch-Beschreibung                    |  | $\cdot$ |
|---------------------|---------------------------------------|--|---------|
| 115610-23           | Administration Server 5.2-Patch       |  |         |
| 115614-26           | Directory Server 5.2-Patch            |  |         |
| 117015-16           | Patch für lokalisierte Solaris-Pakete |  |         |
| 116837-02           | LDAP CSDK - SUNWIdk, SUNWIdkx         |  |         |
| 119725-02           | LDAP JDK-Patch                        |  |         |

**Tabelle 7** Directory Server 5.2 2005Q4 Alignment Patches für Solaris 9 (SPARC) *(Fortsetzung)*

**Tabelle 8** Directory Server 5.2 2005Q4 Alignment Patches für Solaris 9 (x86)

| <b>Patch-Nummer</b> | Patch-Beschreibung                           |
|---------------------|----------------------------------------------|
| 114678-08           | Internationale Komponenten für Unicode-Patch |
| 119212-04           | NSPR 4.5.2 / NSS 3.10 / JSS 4.1              |
| 115611-23           | Administration Server 5.2-Patch              |
| 115615-26           | Directory Server 5.2-Patch                   |
| 117015-16           | Patch für Jokalisierte Solaris-Pakete        |
| 116838-02           | LDAP CSDK - SUNWIdk                          |
| 119725-02           | LDAP JDK-Patch                               |

**Tabelle 9** Directory Server 5.2 2005Q4 Alignment Patches für Solaris 10 (SPARC)

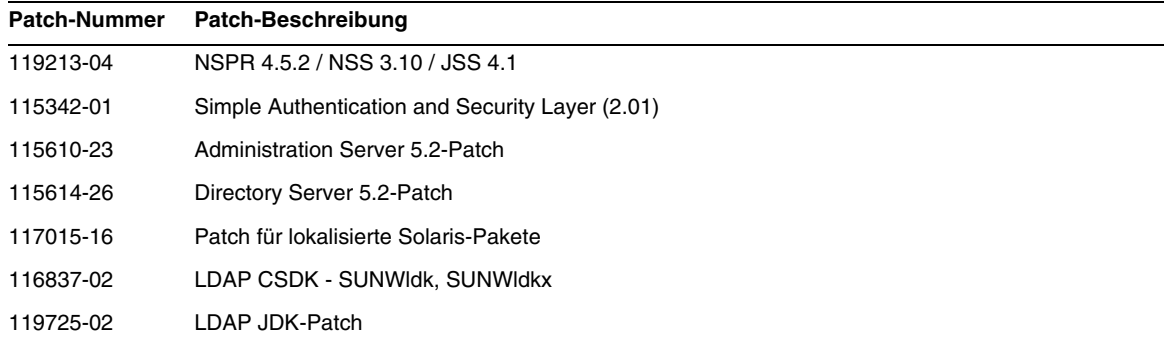

| <b>Patch-Nummer</b> | Patch-Beschreibung                    |
|---------------------|---------------------------------------|
| 119214-04           | NSPR 4.5.2 / NSS 3.10 / JSS 4.1       |
| 115611-23           | Administration Server 5.2-Patch       |
| 115615-26           | Directory Server 5.2-Patch            |
| 117015-16           | Patch für lokalisierte Solaris-Pakete |
| 116838-02           | LDAP CSDK - SUNWIdk                   |
| 119725-02           | LDAP JDK-Patch                        |

**Tabelle 10**Directory Server 5.2 2005Q4 Alignment Patches für Solaris 10 (x86)

Unter Linux umfassen die Alignment Patches den Directory Server- und Administration Server-Patch (verfügbar unter <http://sunsolve.sun.com>) und Patches für gemeinsam verwendete Komponenten, die auf der Verteilungs-CD verfügbar sind. Unter "Anwenden von Linux-RPMs für gemeinsam genutzte Komponenten" im *im Sun Java Enterprise System 2005Q4 Aufrüstungs- und Migrationshandbuch* erhalten Sie Informationen dazu, wie Sie RPMs finden und installieren.

**Tabelle 11**Directory Server 5.2 2005Q4 Alignment Patches für Linux

| <b>Patch-Nummer</b> | Patch-Beschreibung                                                                                                    |
|---------------------|----------------------------------------------------------------------------------------------------|
| 118080-11           | sun-directory-server-5.2-25.i386.rpm<br>sun-directory-server-man-5.2-9.i386.rpm                                                                                                    |
| 118079-10           | sun-admin-server-5.2-13.i386.rpm<br>sun-server-console-5.2-18.i386.rpm<br>sun-admin-server-man-5.2-8.i386.rpm<br>sun-nspr-4.5.2-4.i386.rpm<br>sun-nss-3.10-4.i386.rpm<br>sun-jss-4.1-4.j386.rpm<br>sun-sasl-2.18-1.i386.rpm<br>sun-icu-2.1-6.i386.rpm<br>sun-lidk-4.18-4.i386.rpm<br>sun-Idapcsdk-5.12-3.i386.rpm |

Weitere Informationen zu Sun Java Enterprise System finden Sie unter <http://www.sun.com/service/sunjavasystem/javaenterprisesystem>

#### <span id="page-10-0"></span>Allgemeine Informationen zur Installation

• Informationen zum standardmäßigen Installationsverzeichnis für Man Pagespakete finden Sie unter ["Dokumentationshinweise" auf Seite 15](#page-14-1).

- Das idsktune-Dienstprogramm verweist möglicherweise auf Patches, von denen es bereits neuere Versionen gibt. Vergewissern Sie sich bei SunSolve unter [http://sunsolve.sun.com,](http://sunsolve.sun.com)  dass Sie über die jeweils aktuelle Version verfügen.
- Zur Installation auf Solaris-Systemen ist das Paket SUNWnisu erforderlich. Das Vorhandensein des SUNWnisu-Pakets bedeutet aber nicht, dass Sie NIS verwenden müssen.
- Leerzeichen im Installationspfad werden nicht unterstützt. Geben Sie in Ihrem Installationspfad daher keine Leerzeichen ein.
- Wenn Sie Directory Server 5.2 aus einem Solaris-Paket installieren, sollten Sie als *ServerRoot* keine symbolische Verknüpfung angeben. *ServerRoot* ist der Pfad, von dem aus Sie auf die freigegebenen Binärdateien von Directory Server, Administration Server und die Befehlszeilenprogramme zugreifen. Falls Sie als *ServerRoot* eine symbolische Verknüpfung angeben und danach versuchen, den Administration Server als anderer Benutzer als der Root-Benutzer zu starten, wird folgender Fehler ausgegeben:

You must be root to run this command

- Die Schemadatei 11rfc2307.ldif wurde in Directory Server 5.2 an rfc2307 angepasst. Dieser Datei entsprechen die Dateien 10rfc2307.ldif (in Zip-Installationen der Version 5.1) und 11rfc23.ldif (in Solaris 5.1-Paketen). Anwendungen, die die Directory Server-Version 5.1 dieses Schemas verwenden, sind möglicherweise von dieser Änderung betroffen. An der Schemadatei 11rfc2307.ldif wurden folgende Änderungen vorgenommen:
	- ❍ Die Attribute automount und automountInformation wurden entfernt.
	- ❍ Aus der Liste der zulässigen Attribute der Objectclass ipHost wurde das Attribut o \$ ou \$ owner \$ seeAlso \$ serialNumber entfernt.
	- ❍ Aus der Liste der erforderlichen Attribute der Objectclass ieee802Device wurde das Attribut cn entfernt.
	- ❍ Aus der Liste der zulässigen Attribute der Objectclass ieee802Device wurde das Attribut description \$ l \$ o \$ ou \$ owner \$ seeAlso \$ serialNumber entfernt.
	- ❍ Aus der Liste der erforderlichen Attribute der Objectclass bootableDevice wurde das Attribut cn entfernt.
	- ❍ Aus der Liste der zulässigen Attribute der Objectclass bootableDevice wurde das Attribut description \$ l \$ o \$ ou \$ owner \$ seeAlso \$ serialNumber entfernt.
	- ❍ Die Objekt-ID der Objectclass nisMap wurde in 1.3.6.1.1.1.2.9 geändert.

Um eine Inkonsistenz zwischen Schema und Datenbank zu verhindern, wird die Schemadatei während der Migration von Directory Server 5.1 auf Directory Server 5.2 migriert. Wenn die folgenden Bedingungen erfüllt sind, sollten Sie vor der Migration die Schemadatei aus dem 5.1-Schema entfernen:

- ❍ Sie haben die Schemadatei nicht angepasst.
- ❍ Ihre Datenbank verweist nicht auf das Schema, das in der Schemadatei enthalten ist.

Indem Sie die Schemadatei aus Ihrem 5.1-Schema entfernen, können Sie eine Dateiversion verwenden, die mit rfc2307 kompatibel ist.

Wenn Sie die Datei bearbeitet haben oder Ihre Datenbank auf das darin enthaltene Schema verweist, führen Sie die folgenden Schritte aus:

- ❍ Entfernen Sie bei Zip-Installationen die Datei 10rfc2307.ldif aus dem Schemaverzeichnis der Version 5.1 und kopieren Sie die Datei 11rfc2307.ldif der Version 5.2 in das Schemaverzeichnis der Version 5.1. (In Directory Server Solaris-Paketen der Version 5.1 ist diese Änderung bereits enthalten.)
- ❍ Kopieren Sie die folgenden Dateien aus dem Schemaverzeichnis der Version 5.2 in das Schemaverzeichnis der Version 5.1. Die alten Versionen dieser Dateien werden dabei ersetzt:

11rfc2307.ldif, 50ns-msg.ldif, 30ns-common.ldif, 50ns-directory.ldif, 50ns-mail.ldif, 50ns-mlm.ldif, 50ns-admin.ldif, 50ns-certificate.ldif, 50ns-netshare.ldif, 50ns-legacy.ldif und 20subscriber.ldif.

**HINWEIS:** Diese Änderung wirkt sich auch auf die Replikation aus. Weitere Informationen finden Sie im Abschnitt [Replikation](#page-28-0).

- Wenn Sie die SASL Kerberos-Authentifizierung auf Solaris-Plattformen verwenden möchten, muss DNS konfiguriert sein.
- Auf Linux-Systemen sollten die Cache-Werte insgesamt 600 MB nicht überschreiten.

### <span id="page-12-0"></span>Kompatibilität

#### Funktionen, deren Implementierung in zukünftigen Versionen möglicherweise geändert wird

Die folgenden Funktionen werden in zukünftigen Versionen der Sun Java System-Software möglicherweise geändert.

### *Administration Server und Console*

Der derzeit für die grafische Remote-Verwaltung von Directory Software und weiterer Software verwendeter Sun Java System Administration Server sowie die Java Swing-basierte Konsole werden möglicherweise ersetzt. Um eine vollständige browserbasierte Diensteverwaltung mit vereinfachter Konfiguration für den Zugriff über eine Firewall zu ermöglichen, wird möglicherweise eine neue Implementierung vorgenommen.

Daher werden folgende Befehle möglicherweise in zukünftigen Versionen nicht mehr unterstützt:

- start-admin
- stop-admin
- startconsole

Des Weiteren wird o=NetscapeRoot möglicherweise vollständig überarbeitet. Insbesondere wird o=NetscapeRoot möglicherweise nicht mehr enthalten sein und die ServerRoot-Architektur wird unter Umständen durch eine andere Architektur ersetzt.

### *Befehlszeilen-Tools*

Die Befehlszeilen-Tools für die Verwaltung von Directory Server-Instanzen werden in zukünftigen Versionen möglicherweise verbessert. Von diesen Änderungen können folgende Befehle betroffen sein:

- bak2db
- db2bak
- db2index
- db2ldif
- directoryserver
- ldif2db
- monitor
- restart-slapd
- start-slapd
- stop-slapd
- suffix2instance
- vlvindex

### Weitere Kompatibilitätshinweise

Das Sun Crypto Accelerator Board 1000 wird von Directory Server 5.2 2005Q4 auf 32-Bit-Servern unterstützt. Andere Versionen von Sun Crypto Accelerator Board werden nicht unterstützt.

Die Man Pages zum LDAP-Dienstprogramm für Sun Solaris-Plattformen enthalten keine Dokumentation zur Sun Java System-Version der LDAP-Dienstprogramme ldapsearch, ldapmodify, ldapdelete und ldapadd. Informationen zu diesen Dienstprogrammen finden Sie unter *Sun Java System Directory Server 5.2 2005Q1 Man Page Reference*.

## <span id="page-14-1"></span>Dokumentationshinweise

### Man Pages

Directory Server- und Administration Server-Befehle werden als Man Pages dokumentiert und in den folgenden Formaten bereitgestellt:

- Als HTML und PDF in den folgenden Dokumenten: *Sun Java System Directory Server 5.2 2005Q1 Man Page Reference* und *Sun Java System Administration Server 5.2 2005Q1 Man Page Reference*.
- Als Pakete in der Softwareverteilung.

Informationen über den Zugriff auf Man Pages finden Sie im *Java Enterprise System-Installationshandbuch*.

### Produktversionsnummer

In einigen Teilen der Directory Server-Dokumentation und -Konsole lautet die Versionsnummer des Produkts 5.2. Directory Server 5.2 2005Q4 ist eine Wartungsversion von Directory Server 5.2.

### Lokalisierte Dokumentation

Lokalisierte Dokumentation wird bei Verfügbarkeit unter <http://docs.sun.com/> bereitgestellt.

# <span id="page-14-0"></span>Bekannte Probleme und Einschränkungen

In diesem Abschnitt werden bekannte Probleme und Einschränkungen von Directory Server 5.2 2005Q4 beschrieben. Die Probleme sind in die folgenden Kategorien unterteilt:

- [Installation, Deinstallation und Migration](#page-15-0)
- [Sicherheit](#page-27-0)
- [Replikation](#page-28-0)
- [Konformität](#page-32-0)
- [Directory Server-Konsole](#page-33-0)
- [Core-Server](#page-36-0)
- [Directory Server-Plugins](#page-37-0)
- **[Sonstiges](#page-37-1)**

## <span id="page-15-0"></span>Installation, Deinstallation und Migration

#### **Directory Server kann nicht installiert werden, wenn das Root-Suffix Leerzeichen enthält (4526501)**

Ein Root-Suffix darf keine Leerzeichen enthalten.

#### *Umgehung*

Falls Ihr Root-Suffix Leerzeichen enthält, korrigieren Sie das bei der Installation erstellte Suffix. Führen Sie die folgenden Schritte aus, um die Leerzeichen daraus zu entfernen:

- **1.** Offnen Sie auf der Sun Java System Server-Konsole die Registerkarte "Server und Anwendungen" und wählen Sie dort den ersten Verzeichniseintrag im linken Navigationsbereich aus.
- **2.** Klicken Sie auf "Bearbeiten" und korrigieren Sie das Suffix im Teilbaum-Feld "Benutzerverzeichnis".
- **3.** Klicken Sie auf "OK", um die Änderung zu speichern.

#### **Fehlermeldung beim Ausführen von migrateInstance5-Skript (4529552)**

 migrateInstance5 mit deaktivierter Fehlerprotokollierung ausgeführt wird, wird in einer Meldung mitgeteilt, dass der Migrationsprozess versucht, den Server ein zweites Mal zu starten, obwohl der Server bereits läuft.

#### *Umgehung*

- Wenn die Fehlerprotokollierung deaktiviert ist, können Sie diese Fehlermeldung ignorieren.
- Wenn die Fehlerprotokollierung aktiviert ist, lesen Sie im Fehlerprotokoll nach, was diese Meldung bedeutet.

#### **Während der Installation wurde im Konfigurations-Directory Server ein Fehler hinsichtlich eines doppelt vorhandenen Wertes protokolliert (4841576)**

Bei der Konfiguration von Directory Server wird für jede Installation eines neuen Servers dem Servergruppeneintrag eine ACI hinzugefügt. Wenn der Eintrag bereits existiert und der ACI-Wert bereits im Eintrag vorhanden ist (dieser Fall tritt ein, wenn Administration Server nach Directory Server installiert wird), wird in Konfigurations-Directory Server folgender harmloser Fehler hinsichtlich eines doppelt vorhandenen Wertes protokolliert:

[07/May/2004:16:52:29 +0200] - ERROR<5398> - Entry - conn=-1 op=-1msgId=-1 - Duplicate value addition in attribute "aci" of entry "cn=Server Groups, cn=sorgho.france.sun.com, ou=france.sun.com,o=NetscapeRoot"

#### *Umgehung* Ignorieren Sie die Fehlermeldung.

#### **Ausschließliche Verwendung des restart-admin-Befehls im aktiven Knoten einer clusterfähigen Umgebung (4862968)**

#### **Zur Installation der Version für traditionelles Chinesisch (zh\_TW) können keine Multibyte-Zeichen verwendet werden (4882801)**

Wenn Sie bei der Installation der Version für traditionelles Chinesisch (zh\_TW) für den Suffixnamen Multibyte-Zeichen eingeben, wird der Suffixname auf der Konsole nicht richtig angezeigt. Dieses Problem tritt nur auf SPARC-Prozessoren bei 32-Bit- und 64-Bit-Installationen aus Solaris-Paketen auf.

#### *Umgehung*

- **1.** Geben Sie bei der Installation für den Suffixnamen Monobyte-Zeichen ein. Nach der Installation können Sie das gewünschte Multibyte-Suffix auf der Konsole eingeben.
- **2.** Aktualisieren Sie JRE auf Version 1.4.1 oder höher.

#### **Bei der Installation von AS und DS können keine Multibyte-Zeichen verwendet werden (4882927)**

Wenn Sie während der Installation Multibyte-Zeichen verwenden (Ausnahme: im Suffixnamen), werden Directory Server und Administration Server nicht ordnungsgemäß konfiguriert.

#### *Umgehung*

Verwenden Sie für alle Felder mit Ausnahme des Suffixnamens Monobyte-Zeichen.

#### **Wegen Verwendung eines falschen Passworts während der Befehlszeileninstallation kommt es zu einer Schleife (4885580)**

Wenn Sie während der Installation an der Befehlszeile ein falsches Passwort eingeben, geraten Sie in eine Schleife.

#### *Umgehung*

Wenn Sie zur erneuten Eingabe des Passworts aufgefordert werden, geben Sie "<" ein, um zum vorherigen Eingabeelement zurückzukehren, und betätigen Sie dann die Eingabetaste, um die vorherige Auswahl beizubehalten. Geben Sie diesmal das korrekte Passwort ein.

#### **Hinweis auf fehlende Zeichensätze während der Deinstallation (4887423)**

Wenn Sie über die Konsole eine Deinstallation vornehmen, können Sie über die Schaltfläche OK die Deinstallationsprotokolle verwerfen. Bei Verwendung der Schaltfläche OK erhalten Sie möglicherweise eine Warnung zu fehlenden Zeichensätzen.

*Umgehung*

Keine. Ignorieren Sie solche Warnmeldungen.

#### **Der Befehl pkgrm entfernt nicht alle Directory Server-Verteilungspakete (4911028)**

Nach Ausführung des Befehls pkgrm verbleiben das Verzeichnis /usr/ds sowie einige Dateien.

#### *Umgehung*

Entfernen Sie nach Ausführung des Befehls pkgrm manuell das Verzeichnis /usr/ds und die darin enthaltenen Dateien.

#### **Bei Verwendung eines Remotekonfigurationsverzeichnisses schlägt die Konfiguration von Directory Server fehl (4931503)**

Wenn Directory Server über ein Remotekonfigurationsverzeichnis konfiguriert wird, schlägt die Konfiguration fehl, wenn die Verwaltungsdomäne des Remoteverzeichnisses nicht mit der Verwaltungsdomäne im Setup-Vorgang übereinstimmt.

#### *Umgehung*

Bei Verwendung eines Remotekonfigurationsverzeichnisses zur Konfiguration von Directory Server müssen Sie die gleiche Verwaltungsdomäne verwenden, die im Remotekonfigurationsverzeichnis definiert ist.

#### **Einige Plugins werden nicht von Directory Server 4.x auf Directory Server 5.x migriert (4942616)**

Während der Migration von Directory Server 4.x auf Directory Server 5.x werden nicht alle Plugins migriert.

#### *Umgehung*

Setzen Sie in der Konfigurationsdatei 4.x slapd.ldbm.conf den Plugin-Pfad des zu migrierenden Plugins in Anführungszeichen.

Ändern Sie beispielsweise die referenzielle Integrität des Plugins nach Vorgängen von

```
 /mydirectory/ds416/lib/referint-plugin.so<.....>
```
#### in

"/mydirectory/ds416/lib/referint-plugin.so"<.....>

#### **Administration Server kann auf einem x86-Cluster nicht von der Konsole neu gestartet werden (4974780)**

Der Administration Server kann von der Konsole nicht neu gestartet werden, wenn Solaris 9 auf einem x86-Cluster verwendet wird.

#### *Umgehung*

Wählen Sie an der Administration Server-Konsole Server stoppen und anschließend Server neu starten.

#### **Der Befehl pkgrm schlägt fehl, wenn Directory Server konfiguriert wird (4992818)**

Wenn Directory Server konfiguriert ist, werden durch den Befehl pkgrm die folgenden Pakete nicht entfernt:

• Ein Paket von der Directory Server-Installation

• Ein Paket von den gemeinsamen Komponenten, auf das Directory Server angewiesen ist

#### *Umgehung*

Vor der Ausführung des Befehls pkgrm sollten Sie die Konfiguration von Directory Server mit dem folgenden Befehl rückgängig machen: /usr/sbin/directoryserver -u 5.2 unconfigure

Wenn Sie die Konfiguration von Directory Server vor Ausführung des Befehls pkgrm nicht rückgängig gemacht haben, gehen Sie folgendermaßen vor:

- Löschen Sie die Datei serverroot.conf.
- Stoppen Sie alle Server.
- Führen Sie den Befehl pkgrm aus.

#### **Directory Server unter Linux verfügt nicht über RC-Startskript (5003993)**

Nach der Installation von Directory Server und Administration Server unter Linux und einem Neustart des Systems ist kein Starskript vorhanden (z. B. /etc/init.d/directory).

*Umgehung* Starten Sie den slapd-Vorgang manuell.

#### **Wenn der Benutzer keine Schreibberechtigung für die ServerRoot hat, können die Server nicht mit dem Befehl startconsole gestartet werden (5008600)**

Für den Zugriff auf bestimmte Server müssen über die Server-Konsole möglicherweise JAR-Dateien in das Verzeichnis ServerRoot heruntergeladen werden. Wenn der Benutzer, der den Befehl startconsole ausführt, nicht über Schreibzugriff für das Verzeichnis ServerRoot verfügt, können die betreffenden Server von der Konsole nicht geöffnet werden.

#### *Umgehung*

Führen Sie entweder den Befehl startconsole als Eigentümer des Verzeichnisses ServerRoot aus oder installieren und konfigurieren Sie die Server-Pakete auf dem Host, auf dem die Server-Konsole ausgeführt wird.

#### **Wenn der Befehl patchrm in einem Cluster auf Patch 115614 angewendet wird, wird der Patch nur vom ersten Knoten entfernt (5035139)**

Wenn der Befehl patchrm in einem Cluster für den Patch mit der ID 115614 verwendet wird, wird der Patch nur vom ersten Knoten entfernt. Beim Entfernen des Patches vom zweiten und von weiteren Knoten wird folgende Fehlermeldung angezeigt:

Daten-Backout nicht möglich, da die Binärdatei des sync-Verzeichnisses nicht vorhanden ist. Wenden Sie sich an den Sun-Support.

#### *Umgehung*

Wenn Sie den Patch erfolgreich aus dem ersten Knoten Ihres Clusters entfernt haben und die obige Fehlermeldung ausgegeben wurde, erstellen Sie in ServerRoot/shared/bin folgendermaßen eine symbolische Verknüpfung zur Binärdatei des sync-Verzeichnisses:

# ln -s /usr/ds/v5.2/sbin/sync-directory ServerRoot/shared/bin

Wiederholen Sie dann den Vorgang, um den Patch zu entfernen.

#### **SUNW.dsldap-Zeiger an falschem Speicherort nach dem Verschieben von Paketen (5035885)**

Wenn die SUNWds\*-Pakete in ein anderes Verzeichnis als das Standardinstallationsverzeichnis verschoben werden, wird der SUNW.dsldap-Zeiger ebenfalls verschoben. Der SUNW.dsldap-Zeiger befindet sich daher nicht im korrekten Verzeichnis. Führen Sie folgenden Befehl aus, um das Verzeichnis zu suchen, das den SUNW.dsldap-Zeiger enthält:

• Für Directory Server 5.2 2005Q1 und Directory Server 5.2 2005Q4:

\$ ls -d 'pkginfo -r SUNWdsvr'/usr/cluster/lib/rgm/rtreg/

• Für Directory Server 5.2 2004Q2:

\$ ls -d 'pkginfo -r SUNWdsha'/usr/cluster/lib/rgm/rtreg/

#### *Umgehung*

Verschieben Sie SUNWds\*-Pakete nicht.

Wenn Sie die SUNWds\*-Pakete verschoben haben, korrigieren Sie den Speicherort des SUNW.dsldap-Zeigers folgendermaßen:

**1.** Verschieben Sie den SUNW.dsldap-Zeiger in folgendes Verzeichnis:

/usr/cluster/lib/rgm/rtreg

- **2.** Setzen Sie das Zielverzeichnis des SUNW.dsldap-Zeigers auf das vom folgenden Befehl zurückgegebene Verzeichnis:
	- ❍ Für Directory Server 5.2 2005Q1 und Directory Server 5.2 2005Q4:
	- \$ ls 'pkginfo -r SUNWdsvr'/etc/mps/admin/v5.2/cluster/SUNW.dsldap
	- ❍ Für Directory Server 5.2 2004Q2:
	- \$ ls 'pkginfo -r SUNWdsha'/etc/mps/admin/v5.2/cluster/SUNW.dsldap

#### **Änderungen an den standardmäßigen Indexattributen werden nicht von DS 5.1 auf DS 5.2 migriert (5037580)**

Änderungen an den standardmäßigen Indexattributen werden nicht migriert, wenn Sie eine Migration von Directory Server 5.1 auf Directory Server 5.2 durchführen.

*Umgehung* Keine.

#### **Installation schlägt fehl, wenn die Basis-DN eine Leerstelle enthält (5040621)**

Wenn die Basis-DN eine Leerstelle (z. B. o=example east) enthält, wird der directoryURL-Eintrag während der Installation für die globalen UserDirectory-Einstellungen inkorrekt geparst. Folglich können die Vorgänge für das userDirectory die Einträge in Benutzer/Gruppe in der Konsole nicht finden.

#### *Umgehung*

Ändern Sie die Wert für die Basis-DN auf eine der folgenden Arten:

- nsDirectoryURL, dass es die korrekte Basis-DN widerspiegelt.
- Führen Sie an der Befehlszeile den Befehl ldapmodify für das nsDirectoryURL-Attribut und den Befehl ldapdelete für das nsDirectoryFailoverList-Attribut aus.

#### **nsSchemaCSN weist nach einer Aktualisierung von AS und DS mehrere Werte auf (5041885)**

Nach einer Aktualisierung von Administration Server oder Directory Server weist das Attribut nsSchemaCSN mehrere Werte auf. Dieser Fehler wird verursacht, da sowohl die Datei 60iplanet-calendar.ldif als auch die Datei 99user.ldif das Attribut nsSchemaCSN enthalten. Das Attribut nsSchemaCSN sollte nur in der Datei 99user.ldif vorhanden sein.

#### *Umgehung*

- **1.** Entfernen Sie das Attribut nsSchemaCSN aus den Dateien 99user.ldif und 60iplanet-calendar.ldif.
- **2.** Benennen Sie das Skript um, und zwar von

<server\_root>/slapd-<instance>/schema\_push.pl

in

<server\_root>/slapd-<instance>/schema\_push.pl

**3.** Kopieren Sie die Vorlagendatei aus

```
<server_root>/bin/slapd/admin/scripts/template-schema_push.pl
```
in

<server\_root>/slapd-<instance>/schema\_push.pl

- **4.** Bearbeiten Sie die neue Datei schema\_push.pl wie folgt:
	- **a.** Ersetzen Sie {{PERL-EXEC}} durch !/<server\_root>/bin/slapd/admin/bin/perl.
	- **b.** Ersetzen Sie {{MY-DS-ROOT}} durch <server\_root>/slapd-<instance>.
	- **c.** Ersetzen Sie {{SEP}} durch "/".
- **5.** Fügen Sie der Datei schema\_push.pl den Ausführungsmodus hinzu.
- **6.** Erzwingen Sie die Schemareplikation, indem Sie das Skript ausführen. Gehen Sie vor wie folgt:

<server\_root>/schema\_push.pl

**7.** Bestätigen Sie, dass das Attribut nsSchemaCSN der Datei 99user.ldif hinzugefügt wurde.

Um ein Backout durchzuführen, stellen Sie die ursprüngliche Datei schema\_push.pl unter <slapd-instance> wieder her.

#### **slapd startet nicht, nachdem patchadd 115614-10 auf einem Cluster ausgeführt wurde (5042440)**

Wenn Patch 115614-10 mit dem Befehl patchadd auf einem Cluster installiert wird, kann der slapd-Vorgang nicht neu gestartet werden.

#### *Umgehung*

- **1.** Halten Sie vor dem Anwenden von Patches auf den Cluster den slapd-Vorgang sowie Administration Server an.
- **2.** Wenden Sie Patches auf alle Knoten im Cluster an, ungeachtet dessen, ob ns-slapd erneut aufgerufen wird oder nicht.
- **3.** Wenn dieser Vorgang abgeschlossen ist, rufen Sie den slapd-Vorgang auf.
- **4.** Führen Sie den Befehl directoryserver sync-cds für Administration Server und slapd aus.

#### **Fehler beim Aktualisieren von RPM für Directory Server (2122219 und 5071553)**

Die Aktualisierung auf die neue Version von RPM für Directory Server schlägt mit dem Beendigungsstatus 1 fehl, da der vorherige RPM nicht deinstalliert wurde. Dieses Problem tritt bei Aktualisierungen auf folgende RPM für Directory Server auf:

- sun-directory-server-5.2-6.i386.rpm
- sun-directory-server-5.2-18.i386.rpm

Die neue Version von RPM für Directory Server wird korrekt installiert.

#### *Umgehung*

Nach der Installation der neuen Version von RPM für Directory Server sollten Sie den vorherigen RPM manuell mit dem folgenden Befehl deinstallieren:

# rpm -e --noscripts sun-directory-server-5.2-<*previous-rpm-version*>

#### **Backout schlägt fehl, wenn die vorherige Version nicht konfiguriert ist (6196574)**

Backout schlägt im folgenden Szenario fehl:

- Installieren Sie eine vorherige Version von Directory Server und Administration Server, ohne diese zu konfigurieren.
- Installieren und konfigurieren Sie die aktuelle Version von Directory Server und Administration Server
- Führen Sie ein Backout von der aktuellen Version von Directory Server und Administration Server auf die vorherige Version von Directory Server und Administration Server durch.

Der Backout schlägt fehl, da die Datei <*ServerRoot*>/admin-serv/upgrade/versions.conf nicht die richtigen Informationen enthält.

#### *Umgehung*

Konfigurieren Sie die vorherige Version von Directory Server und Administration Server, bevor Sie die aktuelle Version von Directory Server und Administration Server installieren.

#### **Patch 117015 kann auf Directory Server 5.2 RTM nicht installiert werden (6200636)**

Nach der Migration von Directory Server 5.2 RTM auf eine neuere Version von Directory Server kann der Lokalisierungspatch 117015 nicht installiert werden. Die pkginfo-Dateien im Patch 117015 sind mit denen in Directory Server 5.2 RTM bezüglich der Werte für ARCH und VERSION nicht kompatibel.

#### *Umgehung*

Führen Sie vor Anwendung des Lokalisierungspatches die folgenden Schritte durch:

**1.** Suchen Sie auf dem Server, auf dem Directory Server 5.2 RTM ausgeführt wird, für die einzelnen installierten Lokalisierungspakete die jeweiligen pkginfo-Dateien. Beispielsweise könnten sich die Dateien für das japanische Lokalisierungspaket in folgendem Verzeichnis befinden:

/var/sadm/pkg/SUNWjdsvcp/pkginfo

/var/sadm/pkg/SUNWjdsvu/pkginfo

**2.** Ändern Sie in der pkginfo-Datei für jedes installierte Lokalisierungspaket die Werte von ARCH und VERSION in folgende Werte:

 $ARCH = a11$ 

VERSION=5.2,REV=2003.05.23

#### **Wenn Directory Server mit umask 0027 installiert ist, können die Instanzen nicht von Nicht-Root-Benutzern verwaltet werden (6206311)**

Wenn Directory Server mit Dateimoduserstellungs-umask 0027 installiert ist, können die Directory Server-Instanzen nicht von einem nicht-Root-Benutzer konfiguriert oder verwaltet werden.

#### *Umgehung*

Ändern Sie vor der Installation den Wert für umask zu 0022. Alternativ können Sie die Standardberechtigungen für beliebige von dem Vorgang erstellte Dateien ändern.

#### **migrate5xto52-Skript verursacht, dass nach der Migration eine falsche CSN generiert wird (6206915)**

Wenn Sie zur Migration von Directory Server 5.1 auf Directory Server 5.2 das migrate5xto52-Skript verwenden, kann es passieren, dass die Replikation irgendwann nach der Migration gestoppt wird. Der Fehler kann Wochen oder Monate nach der Migration auftreten.

#### *Umgehung*

Führen Sie vor Anwendung des Migrationsskripts die folgenden Schritte durch:

- Öffnen Sie die Datei <SERVER\_ROOT>/bin/slapd/admin/bin/migrate5xto52 in einem Texteditor.
- Entfernen Sie die Zeile 1778 oder kommentieren Sie sie aus: \$new52replica->setValues("nsState", @nsState);

#### **migrate5xto52-Skript zerstört replizierte Topologien (6207013)**

Wenn Sie das Skript migrate5xto52 zum Migrieren einer 32-Bit-Kopie von Directory Server 5.x auf 64-Bit-Directory Server 5.2 verwenden, konvertiert das Skript die Kopiewerte für nsState falsch. Es kann daher notwendig werden, die gesamte replizierte Topologie erneut zu initialisieren.

#### *Umgehung*

Bevor Sie das migrate5xto52-Skript ausführen, sollten Sie die folgenden zwei Zeilen der newLDIFReplica-Perl-Subroutine in der Datei<*ServerRoot*>/bin/slapd/admin/bin/migrate5xto52 auskommentieren:

```
...
if ($replicaType eq $MASTER_OR_MULTIMASTER) {
  my @nsState = $replica->qetValues('nsState");
# $new52replica->setValues("nsState", @nsState);
}
...
```
#### **Aktualisierung einer eigenständigen Instanz von Directory Server erfordert die Ausführung des Befehls sync-cds (6208268)**

Wenn eine eigenständige Instanz von Directory Server 5.2 aktualisiert wird, ist es für den Aktualisierungsvorgang erforderlich, dass die Daten im Konfigurations-Directory Server synchronisiert werden. Bevor der Befehl sync-cds ausgeführt wird, sucht Directory Server nach der Datei adm.conf. Wenn der Administration Server nicht konfiguriert ist, ist die Datei nicht vorhanden und der Befehl sync-cds kann nicht ausgeführt werden.

#### *Umgehung*

Erstellen Sie eine adm.conf-Blinddatei, damit der Befehl sync-cds ausgeführt werden kann:

- **1.** Erstellen Sie dazu eine Datei namens <ServerRoot>/admin-serv/config/adm.conf.
- **2.** Bearbeiten Sie die Datei so, dass Sie nur die folgende Zeile enthält:

isie: cn=Administration Server, cn=Server Group, cn=<hostname>, ou=<administration\_domain>, o=NetscapeRoot

Hierbei ist <hostname> ein vollqualifizierter Domänenname für den Host, auf dem der Directory Server ausgeführt wird, und <administration domain> ist normalerweise der Name der Hostdomäne.

Zum Beispiel:

isie: cn=Administration Server, cn=Server Group, cn=starfish.Ireland.Sun.com, ou=Ireland.Sun.com, o=NetscapeRoot

#### **Einträge mit Passwortablauf können nicht auf ältere Versionen von Directory Server repliziert werden (6209543)**

Die Attribute pwdChangedTime und usePwdChangedTime sind in Directory Server 5.2 2004Q2 und späteren Versionen definiert. In Directory Server 5.2 2003Q4 und früheren Versionen sind sie hingegen nicht definiert.

Wenn in Directory Server 5.2 2004Q2 oder späteren Versionen ein Eintrag mit Passwortablauf definiert ist, enthält dieser Eintrag die Attribute pwdChangedTime und usePwdChangedTime. Wenn dieser Eintrag an einen Supplier repliziert wird, auf dem Directory Server 5.2 2003Q4 oder eine frühere Version ausgeführt wird, kann der Supplier keine Änderungen verarbeiten, die an diesem Eintrag vorgenommen werden. Da im Schema des Suppliers das Attribut pwdChangedTime fehlt, tritt ein Schemaverletzungsfehler auf.

#### *Umgehung*

Definieren Sie die Attribute pwdChangedTime und usePwdChangedTime in der Datei 00core.ldif für alle Server in der Replikationstopologie, auf denen Directory Server 5.2 2003Q4 oder eine frühere Version ausgeführt wird.

#### Nehmen Sie dazu für jeden Server folgende Zeilen in die Datei 00core.ldif auf:

attributeTypes: ( 1.3.6.1.4.1.42.2.27.8.1.16 NAME 'pwdChangedTime' DESC 'Directory Server defined password policy attribute type' SYNTAX 1.3.6.1.4.1.1466.115.121.1.24 SINGLE-VALUE USAGE directoryOperation X-DS-USE 'internal' X-ORIGIN 'Sun Directory Server' ) attributeTypes: ( 1.3.6.1.4.1.42.2.27.9.1.597 NAME 'usePwdChangedTime' DESC 'Directory Server defined attribute type' SYNTAX 1.3.6.1.4.1.1466.115.121.1.15 SINGLE-VALUE X-DS-USE 'internal' X-ORIGIN 'Sun Directory Server' )

#### **SUNWnisu wird auf manchen Systemen nicht standardmäßig installiert, so dass die Directory Server-Konfiguration fehlschlägt (6273842)**

Auf manchen Systemen, wie beispielsweise auf geschützten Solaris-Systemen, wird möglicherweise das Paket SUNWnisu nicht standardmäßig installiert. In diesem Fall schlägt die Directory Server-Konfiguration fehl.

#### *Umgehung*

Wenn Sie auf solchen Systemen arbeiten, überprüfen sie, ob das Paket SUNWnisu vorhanden ist, bevor Sie mit der Installation fortfahren.

Wenn Ihre Konfiguration aus diesem Grund fehlschlägt, installieren Sie das Paket SUNWnisu und starten Sie die Directory Server-Konfiguration neu.

#### **Das Hinzufügen von Patch 115614-25 schlägt fehl (./directoryserver: test: unknown operator 0) (6303166)**

Die Aktualisierung von Directory Server mit Patch 115614-25 schlägt mit folgendem Fehler fehl:

./directoryserver: test: unknown operator 0

Dieser Fehler tritt auf, wenn mehrere Versionen des Patches installiert sind.

#### *Umgehung*

Wenn folgender Befehl mehrere Zeilen zurückgibt, entfernen Sie alle sasl-Patches mit Ausnahme der aktuellen Version: showrev -p | grep SUNWsasl

#### **Die Dateien typicalUninstall.ins und uninstall.ins werden bei der Anwendung von Patches nicht aktualisiert (6303699)**

Sie können Directory Server nach einer Aktualisierung mit Patches für Directory Server 5 2005Q4 und Administration Server 5 2005Q4 im stillen Modus deinstallieren.

#### *Umgehung*

Führen Sie vor der Deinstallation im stillen Modus folgende Schritte durch:

1) Für Administration Server: Suchen Sie die Datei typicalUninstall.ins im Administration Server-Patch und kopieren Sie sie in folgendes Verzeichnis:

/usr/sadm/mps/admin/v5.2/setup/admin/typicalUninstall.ins

2) Für Directory Server: Suchen Sie die Datei uninstall.ins im Directory Server-Patch und kopieren Sie sie in folgendes Verzeichnis:

/usr/ds/v5.2/setup/uninstall.ins

#### **Patch 115614-25 kann nicht hinzugefügt werden, wenn Serverroot die Datei slapd-<id>.tar enthält (6303821)**

Wenn serverroot Dateien mit dem Namen slapd-<id>.tar enthält, kann das Patch 115614-25 nicht hinzugefügt werden.

```
Umgehung
Kopieren Sie keine Dateien in serverroot, deren Namen mit slapd-* beginnen.
```
#### **Aktualisierung schlägt fehl, da der Befehl directoryserver sync-cds ohne die Option -u 5.2 verwendet wird (6303836)**

Wenn Sie den Befehl directoryserver sync-cds zum Aufrüsten auf Directory Server 5.2 verwenden, müssen Sie die Option -u 5.2 verwenden, vorausgesetzt, Directory Server 5.1 ist ebenfalls installiert und 5.1 ist als Standard festgelegt.

Wenn Sie mithilfe folgenden Befehls Version 5.2 als Standard festlegen, müssen Sie die Option -u 5.2 nicht verwenden.

```
directoryserver -v 5.2
```
*Umgehung* Keine.

#### **Bei der Installation von Directory Server mit Access Manager ist der Index fehlerhaft (6305723)**

Während der Installation von Directory Server fügt Access Manager die Indizes für das 'ou'-Attribut hinzu, falls diese noch nicht vorhanden sind. Wenn das Tool comm\_dssetup.pl ausgeführt wird, wird der Index beschädigt.

*Umgehung* Indizieren Sie Directory Server neu.

## <span id="page-27-0"></span>**Sicherheit**

#### **Bindung mit Nulllängen-Passwort wird als anonyme Bindung behandelt (4703503)**

Wenn Sie für die Bindung an ein Verzeichnis ein Nulllängen-Passwort verwenden, handelt es sich nicht um eine einfache, sondern um eine anonyme Bindung. Anwendungen von Drittherstellern, die Benutzer anhand von Testbindungen authentifizieren, zeigen möglicherweise eine Sicherheitslücke, wenn sie mit diesem Verhalten nicht umgehen können.

#### *Umgehung*

Stellen Sie sicher, dass diese Funktion von Ihren Clientanwendungen erkannt wird.

#### **DNS-Schlüsselwort in ACIs (4725671)**

Wenn in einer ACI das Schlüsselwort DNS verwendet wird, kann jeder DNS-Administrator durch Änderung eines PTR-Eintrags auf das Verzeichnis zugreifen. Auf diese Weise kann er die von der ACI genehmigten Berechtigungen bereitstellen.

#### *Umgehung*

Verwenden Sie in der ACI das Schlüsselwort IP, um alle IP-Adressen der Domäne anzugeben.

#### **LDAP-Änderungsvorgänge durch SSL schlagen fehl, wenn sie von der Consumer-Kopie an die Master-Kopie verwiesen werden (4922620)**

ldapmodify-Aktualisierungsvorgänge über SSL schlagen fehl, wenn sie von einer Consumer-Kopie an eine Master-Kopie verwiesen werden.

#### **Fehlermeldung beim Start, wenn passwordisglobalpolicy aktiviert ist (4964523)**

Wenn das Attribut passwordisglobalpolicy auf beiden Mastern in einer aus 2 Mastern bestehenden Topologie mit Multimaster-Replikationen aktiviert ist, werden trotz vorschriftsmäßiger Funktion folgende nicht zutreffenden Fehlermeldungen generiert:

```
[03/Dec/2003:11:32:54 -0500]ERROR<5897> - Schema - conn=-1 op=-1 msgId =-1 - User 
error: Entry "cn=Password Policy,cn=config", attribute "passwordisglobalpolicy" is not 
allowed
[03/Dec/2003:11:32:54 -0500] - Sun-ONE-Directory/5.2 B2003.143.0020 (64-bit) starting 
up
```
#### *Umgehung*

Ignorieren Sie die nicht zutreffenden Fehlermeldungen.

#### **In einzelnen Passwortrichtlinien werden ungültige Werte für passwordMinLength akzeptiert (4969034)**

Das Attribut passwordMinLength ist in einzelnen Passwortrichtlinien 2-512 Zeichen lang. Bei der Konfiguration einer einzelnen Passwortrichtlinie werden jedoch auch Werte außerhalb dieses Bereichs akzeptiert.

#### *Umgehung*

Konfigurieren Sie einzelne Passwortrichtlinien mit einem Wert von 2-512 Zeichen für das Attribut passwordMinLength.

#### **GSSAPI stürzt auf Solaris 10 ab, wenn Kerberos verwendet wird (6184559)**

Wenn Directory Server zur Verwendung mit der SASL-Authentifizierung auf Solaris 10 Build 69 konfiguriert ist und Sie eine Authentifizierung mit Kerberos über GSSAPI durchführen, erfolgt ein Speicherauszug des Verzeichniskerns.

#### *Umgehung*

Für 64-Bit-Server auf Solaris 10-Rechnern sollten Sie die Bibliothek smartheap vorausladen, wenn Sie den slapd-Daemon starten. Ändern Sie zum Vorausladen der Bibliothek smartheap folgendermaßen das start-slapd-Skript unter einer ldap-Instanz:

```
cd /local2/ds52.ja/bin/slapd/server
[-x \cdot 64/ns - slapd] & [ "'/bin/isainfo -b 2> /dev/null'" = 64 ] & cd ./64 \
LD_PRELOAD=<server-root>/lib/sparcv9/libsmartheap_smp64.so ./ns-slapd -D \
<server-instance> -i <server-instance>/logs/pid "$@"
```
Zum Beispiel:

```
cd /local2/ds52.ja/bin/slapd/server
[-x \cdot 64/ns - slapd] & [ "'/bin/isainfo -b 2> /dev/null'" = 64 ] & cd ./64 \
LD_PRELOAD=/local2/ds52.ja/lib/sparcv9/libsmartheap_smp64.so ./ns-slapd -D \
/local2/ds52.ja/slapd-shaguar -i /local2/ds52.ja/slapd-shaguar/logs/pid "$@"
```
### <span id="page-28-0"></span>Replikation

#### **Hinzufügen von Einträgen mit objectClass=nsTomstone kann zum Fehlschlagen der Replikation führen (2122375/5021269)**

Durch das Hinzufügen eines Eintrag mit objectClass=nstombstone kann es zum Fehlschlag der Replikation kommen

*Umgehung* Vermeiden Sie das Hinzufügen von Einträgen mit objectClass=nstombstone.

#### **Bei der Erstellung einer Verbraucherdatenbank können lokale Schemaänderungen überschrieben werden (4537230)**

Zum Abrufen des Replikationsstatus benötigen die Replikationsüberwachungsprogramme Lesezugriff auf cn=config. Berücksichtigen Sie dies, wenn Sie die Replikation über SSL konfigurieren.

Die Schemadatei 11rfc2307.ldif wurde in Directory Server 5.2 an rfc2307 angepasst. Wenn zwischen Servern der Version 5.2 und Servern der Version 5.1 eine Replikation stattfinden soll, muss das rfc2307-Schema auf den Servern der Version 5.1 korrigiert werden, damit die Replikation funktioniert.

#### *Umgehung*

Gehen Sie folgendermaßen vor, damit die Replikation zwischen Directory Server 5.2 und Directory Server 5.1 funktioniert:

- Entfernen Sie bei Zip-Installationen die Datei 10rfc2307.ldif aus dem Schemaverzeichnis der Version 5.1 und kopieren Sie die Datei 5.2 11rfc2307.ldif in das Schemaverzeichnis der Version 5.1. (In Directory Server Solaris-Paketen der Version 5.1 ist diese Änderung bereits enthalten.)
- Kopieren Sie die folgenden Dateien aus dem Schemaverzeichnis der Version 5.2 in das Schemaverzeichnis der Version 5.1. Die alten Versionen dieser Dateien werden dabei ersetzt:

```
11rfc2307.ldif, 50ns-msg.ldif, 30ns-common.ldif, 50ns-directory.ldif, 
50ns-mail.ldif, 50ns-mlm.ldif, 50ns-admin.ldif, 50ns-certificate.ldif, 
50ns-netshare.ldif, 50ns-legacy.ldif und 20subscriber.ldif.
```
- Starten Sie Directory Server 5.1-Server neu.
- Setzen Sie das Attribut nsslapd-schema-repl-useronly auf dem Directory Server 5.2-Server unter cn=config auf on.
- Konfigurieren Sie die Replikation auf beiden Servern.
- Initialisieren Sie die Replikate.

Im Zuge der Schemasynchronisierung kann es nun passieren, dass bestimmte Schemaattribute zwischen den Servern repliziert werden. Dies führt jedoch zu keinen Problemen. Die einzelnen Schemaänderungen sind in den <u>Installationshinweise</u> beschrieben.

#### **Replikationsüberwachungsprogramme unterstützen keine LDAP-URLs, die unmittelbare IPv6-Adressen enthalten (4702476)**

Die Replikationsüberwachungsprogramme entrycmp, insync und repldisc unterstützen keine LDAP-URLs mit unmittelbaren IPv6-Adressen.

*Umgehung* Keine.

#### **Multimaster-Replikation über SSL mittels zertifikatbasierter Clientauthentifizierung funktioniert nicht, wenn zuvor einfache Authentifizierung über SSL erfolgte (4727672)**

Wenn die Replikation in einem Multimaster-Replikationsszenarium mittels einfacher Authentifizierung über SSL erfolgt, kann die Replikation zwischen den gleichen Servern nicht über SSL (mittels zertifikatsbasierter Clientauthentifizierung) erfolgen.

#### *Umgehung*

Wenn Sie die Replikation über SSL (mittels zertifikatbasierter Clientauthentifizierung) ermöglichen möchten, müssen Sie mindestens einen der Server neu starten.

#### **Nach Abbruch einer Gesamtaktualisierung kann die Gesamtaktualisierung nicht erneut gestartet werden oder die Replikation für Suffix kann nicht erneut aktualisiert werden (4741320)**

Wenn eine laufende Gesamtaktualisierung abgebrochen wurde, kann keine andere Gesamtaktualisierung gestartet werden und die Replikation für das Suffix kann nicht erneut aktiviert werden.

*Umgehung* Brechen Sie keine laufende Gesamtaktualisierung ab.

#### **Meldungen über Replikationsverzögerungen in Verbindung mit dem Befehl insync und der Teilreplikation (4856286)**

Das Befehlszeilenprogramm insync erkennt keine Teilreplikationen. Wenn die Teilreplikation konfiguriert ist, können nicht zutreffende Meldungen über Replikationsverzögerungen ausgegeben werden.

*Umgehung* Keine.

#### **Schemaänderungen werden in stufenweisen Aktualisierungen nicht repliziert (4868960)**

Wenn Sie das Schema modifizieren und keine weiteren nicht schemabezogenen Modifizierungen vornehmen, werden die von Ihnen vorgenommenen Schemamodifizierungen nicht sofort repliziert.

#### *Umgehung*

Warten Sie fünf Minuten, bis die Schemaänderungen repliziert sind, oder erzwingen Sie die Replikation mit der Option Aktualisierungen senden in der Directory Server-Konsole.

#### **Fehler in Multimaster-Replikation, wenn nsslapd-lastmod-Attribut auf OFF gesetzt ist (5010186)**

Das nsslapd-lastmod-Attribut gibt an, ob Directory Server die Änderungsattribute für Directory Server-Einträge verwaltet. Wenn dieses Attribut auf OFF gesetzt ist, treten in der Multimaster-Replikation Fehler auf.

#### *Umgehung*

Bei Verwendung der Multimaster-Replikation sollten Sie das nsslapd-lastmod-Attribut auf ON belassen.

#### **Während der Replikation wird häufig eine Fehlermeldung in das Fehlerprotokoll geschrieben (5029597)**

Die folgende Fehlermeldung kann während der Replikation häufig in das Fehlerprotokoll geschrieben werden:

[09/Apr/2004:06:47:45 +0200] - INFORMATION - conn=-1 op=-1 msgId=-1 csngen\_adjust\_time: remote offset now 33266 sec

Diese Fehlermeldung vergrößert die Fehlerprotokolldatei unnötig.

*Umgehung* Ignorieren Sie die Fehlermeldung.

#### **Synchronisierung für passwordExpirationTime-Attribut geht nach der ersten Passwortablaufwarnung verloren (5102180)**

Das passwordExpirationTime-Attribut wird auf dem Master-Server zurückgesetzt, wenn der Consumer die erste Warnung zum Ablaufen des Passworts erhält. Dieses Attribut wird auf dem Consumer nicht zurückgesetzt und ist daher nach der ersten Passwortablaufwarnung nicht mehr synchron.

*Umgehung* Keine.

#### **Aktualisierungen am Retro-Änderungsprotokoll auf einem Master-Server können verloren gehen (6178461)**

Wenn ein Master-Server abstürzt, können die Änderungen verloren gehen, die auf diesem Server am Retro-Änderungsprotokoll vorgenommen wurden.

#### *Umgehung*

Vermeiden Sie es, das Retro-Änderungsprotokoll auf einem Master-Server zu verwenden. Verwenden Sie stattdessen das Retro-Änderungsprotokoll auf dem Consumer-Server. Wenn Sie ein Failover des Retro-Änderungsprotokolls implementieren, sollten Sie sicherstellen, dass mindestens zwei Consumer-Server vorhanden sind, auf denen das Retro-Änderungsprotokoll aktiviert ist.

#### **Directory Server stürzt möglicherweise ab, wenn der Backoff-Timer abläuft und die Replikationsvereinbarung ein externes Ereignis feststellt (6272611)**

Wenn der durch die Replikationsvereinbarung festgelegte Backoff-Timer abläuft und die Replikationsvereinbarung gleichzeitig ein externes Ereignis feststellt, tritt eine Race-Bedingung auf, was zum Absturz von Directory Server führen kann.

Dieses Problem kann in folgenden Szenarios auftreten:

- Wenn ein Supplier oder Hub für Directory Server 5.2 zu einem Directory Server 5.1-Consumer repliziert wird.
	- ❍ Der Directory Server wird angehalten.
	- ❍ Die Replikationsvereinbarungen werden deaktiviert.
	- ❍ Die Replikationsvereinbarungen werden bearbeitet, um den geplanten Replikationszeitpunkt zu ändern.
- Wenn ein Supplier oder Hub für Directory Server 5.2 zu einem Directory Server 5.2-Consumer repliziert wird.
	- ❍ Der Directory Server wird angehalten.
	- ❍ Die Replikationsvereinbarungen werden deaktiviert.
	- ❍ Die Replikationsvereinbarungen werden bearbeitet, um den geplanten Replikationszeitpunkt zu ändern.
	- ❍ Die Replikation wird abgebrochen (der Consumer kann die Änderungen nicht anwenden, der Consumer ist nicht initialisiert, die letzte Aktualisierung des Consumers ist zu alt...)

*Umgehung* Keine.

## <span id="page-32-0"></span>Konformität

#### **DN-Normalisierungscode behandelt Attribute, die die Groß-/Kleinschreibung beachten, nicht richtig (4933500)**

Der DN-Normalisierungscode drückt Attributnamen in Kleinbuchstaben aus. Außerdem beachtet der DN-Normalisierungscode die Attributsyntax und die zugehörige Zuordnungsregel nicht.

*Umgehung* Keine.

## <span id="page-33-0"></span>Directory Server-Konsole

#### **Interne Suche verursacht, dass die Directory Server-Konsole eine gelbe Warnflagge anzeigt (2113362/4983539)**

In einigen Suchkontexten wird eine gelbe Warnflagge angezeigt. Die gelbe Flagge gibt an, dass der interne Suchmechanismus von Directory Server ein Problem mit dem Grenzwert/dem Sortieren der IDs festgestellt hat. Diese Flagge stellt kein Problem dar.

#### *Umgehung*

Sie können die Flagge entweder ignorieren oder einen Index zum Durchsuchen (VLV-Index) erstellen, um das Anzeigen der Flagge zu unterdrücken.

#### Konsole unterstützt keine Passwörter, die einen Doppelpunkt (":") enthalten. (4535932)

Passwörter, die einen Doppelpunkt (":") enthalten, werden von der Konsole nicht unterstützt.

*Umgehung* Verwenden Sie in Passwörtern keinen Doppelpunkt.

#### **Konsole bietet keine Unterstützung für Verwaltung externer Sicherheitsgeräte (4795512)**

Die Konsole kann keine externen Sicherheitsgeräte wie das Sun Crypto Accelerator 1000 Board verwalten.

*Umgehung* Verwalten Sie externe Sicherheitsgeräte über die Befehlszeile.

#### **Falsche Sortierung deutscher Einträge in Directory Server-Konsole (4889951)**

In der Directory Server-Konsole werden bestimmte deutsche Zeichen falsch sortiert. Zum Beispiel:

- "a mit Tremazeichen" wird hinter "a" eingeordnet
- $\mu$ <sup>"</sup> wird nach  $\mu$ <sup>"</sup> eingeordnet

*Umgehung* Keine.

#### **Bei Neustart von der Konsole übernimmt slapd-Daemon den Administration Server-Port (5002054)**

Wenn der slapd-Daemon von der Konsole neu gestartet wird, kann es passieren, dass er den Administration Server-Port übernimmt und verhindert, dass Administration Server von der Konsole neu gestartet werden kann.

#### *Umgehung*

Starten Sie den slapd-Daemon von der Befehlszeile aus neu.

#### **Zugriffs-, Fehler- und Audit-Protokolle auf der Directory Server-Konsole für Clusterknoten können nicht durchsucht werden (5044629)**

Für einen Directory Server-Clusterknoten (aktiv oder inaktiv) sind in der Directory Server-Konsole die Schaltflächen zum Durchsuchen grau dargestellt.

#### *Umgehung*

Vergewissern Sie sich, dass Sie die Konsole im aktiven Clusterknoten ausführen, und verwenden Sie den Namen des Knotens (nicht den Namen des logischen Hosts), um eine Verbindung mit Administration Server herzustellen.

#### **Für nicht englische Sprachen ist der Pfad der Hilfedatei im Dialogfeld für die Anmeldung an Directory Server falsch (5046970)**

Der Pfad zur .htm -Hilfe-Datei des Anmelde-Dialogfelds von Directory Server wird in nicht englischen Sprachen nicht richtig angezeigt: Beispielsweise lautet der falsche Pfad für Koreanisch folgendermaßen: manual/ko/console/help/help/login.htm

#### *Umgehung*

Ändern Sie den Pfad der .htm-Hilfedateien wie folgt. In diesem Beispiel wird das koreanische Gebietsschema verwendet:

- **1.** Schließen Sie die Directory Server-Konsole.
- **2.** Wechseln Sie zum Verzeichnis /usr/sadm/mps/console/v5.2/java.
- **3.** Extrahieren Sie die Datei mcc52 ko.jar mithilfe des Befehls jar xvf mcc52 ko.jar.
- **4.** Entfernen Sie die Datei mcc52\_ko.jar.
- **5.** Öffnen Sie die folgende Datei in einem Texteditor: com/netscape/management/client/console/console\_ko.properties
- **6.** Ändern Sie den Pfad von

login-help=manual/ko/console/help/help/login.htm

in

login-help=manual/ko/console/help/login.htm

- **7.** Erstellen Sie die JAR-Datei mcc52\_ko.jar META-INF/\* com/\* mithilfe des Befehls jar cvf mcc52\_ko.jar META-INF/\* com/\* neu.
- **8.** Rufen Sie die Directory Server-Konsole erneut auf.

#### LDIF-Dateien, die über die Registerkarte "Aufgaben" auf der Konsole exportiert wurden, enthalten **zusätzlich unnötige Informationen zum Sichern (6197903)**

Dieses Problem betrifft LDIF-Dateien, die in der Konsole über die Schaltfläche Export in LDIF auf der Registerkarte "Aufgaben" exportiert wurden. Wenn ein Server als Supplier oder Hub konfiguriert ist, werden in einer exportierten LDIF-Datei Replikationsinformationen zum Initialisieren von Consumers gesammelt. Die exportierte LDIF-Datei kann nicht in Verbindung mit der Schaltfläche Von LDIF importieren auf der Registerkarte "Aufgaben" der Konsole verwendet werden.

#### *Umgehung*

Wählen Sie eine der folgenden Lösungen:

- Lösung 1: Exportieren Sie die LDIF-Datei für ein Suffix unter Verwendung des Befehls Objekt/Export aus dem Konsolenmenü. Stellen Sie sicher, dass im Dialogfeld Suffix exportieren das Kontrollkästchen Replikationsinformationen exportieren deaktiviert ist. Die resultierende LDIF-Datei kann in Verbindung mit der Schaltfläche Von LDIF importieren auf der Registerkarte Aufgaben und mit dem Befehl Objekt/Initialisieren im Konsolenmenü verwendet werden.
- Lösung 2: Exportieren Sie die LDIF-Datei ohne zusätzliche Informationen, indem Sie den Befehl db2ldif verwenden.
- Lösung 3: Importieren Sie die LDIF-Datei für ein Suffix unter Verwendung des Befehls Objekt/Initialisieren aus dem Konsolenmenü. Dieser Befehl behandelt LDIF-Dateien mit und ohne Replikationsinformationen korrekt. Beachten Sie, dass Sie zum Initialisieren des Inhalts eines Suffixes eine LDIF-Datei mit Replikationsinformationen benötigen.

#### **Die Indexsuche in der Server-Konsolenhilfe funktioniert nicht für traditionelles Chinesisch (zh\_TW) (6205531)**

#### **Nach der Migration von Directory Server 4 kann keine neue Objectclass hinzugefügt werden (6246753)**

Nach einer Migration von Directory Server 4x auf Directory Server 5x lassen sich über die Konsole keine neuen Objektklassen hinzufügen. Dieses Problem tritt auf, da migrierte Benutzer ntUser-Attribute mit dem alten NtSyncTool für Windows enthalten.

#### *Umgehung*

Verwenden Sie den Befehl ldapmodify, um Objektklassen hinzuzufügen.

### <span id="page-36-0"></span>Core-Server

#### **Der Server stürzt ab, wenn er während eines Export-, Sicherungs-, Wiederherstellungs- oder Indizierungsvorgangs angehalten wird (4678334)**

Durch das Anhalten des Servers während eines Export-, Sicherungs-, Wiederherstellungs- oder Indizierungsvorgangs kommt es möglicherweise zum Absturz.

#### **Back-End-Instanzen namens "Default" funktionieren nicht (2122630/4966365)**

Back-End-Instanzen bzw. Datenbanken namens "Default" funktionieren nicht.

*Umgehung*

Vermeiden Sie es, "Default" als Namen für eine Datenbank zu verwenden.

#### **Die Datenbank ist nicht verfügbar, wenn während des Importvorgangs nicht auf die LDIF-Datei zugegriffen werden kann (2126979/4884530)**

Wenn für einen Onlineimportvorgang eine Datei angegeben wird, die nicht existiert, wird die vorhandene Datenbank vom Server trotzdem gelöscht.

**Durch die Installation von 64Bit-Paketen wird die Directory Server-Datenbank mit 32 Bit gesperrt (4786900)**

#### Wenn die Konfiguration von Indizes mit nsMatchingRule erfolgt, wird von "db2ldif" und "ldif2db" eine **Warnung hinsichtlich einer "unbekannten Indexregel" ausgegeben. Dies bedeutet, dass die entsprechende Regel nicht im Index enthalten ist (4995127)**

*Umgehung*

Verwenden Sie db2ldif.pl und ldif2db.pl anstelle von db2ldif und ldif2db, da bei deren Verwendung keine Warnung hinsichtlich einer "unbekannten Indexregel" ausgegeben und außerdem der Index mit der entsprechenden Regel erstellt wird.

#### **Konfigurationsattribute tcp\_keepalive\_interval und tcp\_ip\_abort\_interval können nicht für Timeout verwendet werden (5087249)**

Die Konfigurationsattribute tcp\_keepalive\_interval und tcp\_ip\_abort\_interval können nicht zum Schließen untätiger Verbindungen auf Directory Server verwendet werden.

#### *Umgehung*

Verwenden Sie zum Schließen untätiger Verbindungen das Konfigurationsattribut nsslapd-idletimeout.

## <span id="page-37-0"></span>Directory Server-Plugins

**Wenn das Pass-through-Authentifizierungs-(PTA-)Plugin erkennt, dass ein Suffix für die Pass-through-Authentifizierung lokal auf dem Computer vorhanden ist, wird das Plugin nicht automatisch deaktiviert (4938821)**

**Wenn die Werte des Eingabeattributs der Plugin-Konfiguration in dse.ldif mit zusätzlichen Leerzeichen enden, kann Directory Server entweder nicht gestartet werden oder weist unerwartetes Verhalten auf (4986088)**

#### **Plugin-Funktion nach Vorgängen wird nicht aufgerufen, wenn Suchvorgang an nicht vorhandenen Basis-DNs durchgeführt wird (5032637)**

Die Plugin-Funktion nach Vorgängen für Suchvorgänge wird nicht aufgerufen, wenn die Suche an einer nicht vorhandenen Basis-DN durchgeführt wird. Dies stimmt nicht mit der Beschreibung überein, die für Plugins nach Vorgängen unter "Extending Client Request Handling" im *Directory Server Plug-in Developer's Guide* angegeben wird.

*Umgehung* Keine.

#### **Fehlermeldung, wenn ACL-Plugin Attributwert nicht normalisieren kann (5089207)**

Das ACL-Plugin normalisiert Attributwerte, um sie mit in den ACL-Regeln enthaltenen DN-Werten vergleichen zu können. Wenn ein Attributwert keine DN ist, wird eine Fehlermeldung protokolliert.

*Umgehung* Ignorieren Sie die Fehlermeldung.

Wenn mit Konfigurations-Directory Server zwei Directory Server-Instanzen, DS1 und DS2, installiert wurden, und Sie zu einem späteren Zeitpunkt die o=NetscapeRoot-Konfigurationsinformationen auf DS2 replizieren, anstatt die automatische

Deaktivierung durchführen zu lassen, verweist das PTA-Plugin bei allen für o=NetscapeRoot relevanten Suchvorgängen weiterhin auf DS1, obwohl die Informationen zwischenzeitlich lokal vorhanden sind.

## <span id="page-37-1"></span>**Sonstiges**

#### **Maximalgröße der Transaktionsprotokolldatei kann nicht geändert werden (4523783)**

Wenn Sie die Maximalgröße der Transaktionsprotokolldatei ändern, während das Datenbankverzeichnis Protokolldateien enthält, wird die neue Größe nicht berücksichtigt. *Umgehung* Keine.

#### **Statistiken für SNMP-Subagents (4529542)**

Auf UNIX-Plattformen werden Statistiken nur für den zuletzt gestarteten SNMP-Subagent erstellt. Das bedeutet, dass Sie mit SNMP jeweils nur eine Directory Server-Instanz überwachen können.

#### **Wenn in internationalen Subzeichenfolgen nach Zeichen ohne Akzent gesucht wird, werden nur Zeichen ohne Akzent zurückgegeben (4955638)**

Anstatt das Zeichen mit Akzent *und* alle seine zugehörigen Varianten mit Akzent zurückzugeben, was logisch wäre, wird bei einer Suche nach Zeichen ohne Akzent lediglich das fragliche Zeichen ohne Akzent zurückgegeben. Bei der Suche nach einem Zeichen ohne Akzent wird nicht nur dieses Zeichen, sondern es werden auch alle anderen Varianten zurückgegeben.

#### **In bestimmten Fehlermeldungen wird auf ein Handbuch mit Datenbankfehlern verwiesen, das nicht existiert (4979319)**

#### **chown/chgroup fehlt, wenn eine Instanz von Directory Server von einem anderen Benutzer erstellt wird (4995286)**

Wenn Directory Server und Administration Server installiert und für die Ausführung als "root" konfiguriert wurden und die Konsole zur Erstellung einer weiteren Instanz von Directory Server verwendet wird und Sie dabei angeben, dass die Ausführung nicht als Benutzer "root" erfolgen soll, wird diese Instanz erfolgreich erstellt. Einige der Dateien, die dieser Instanz zugehörig sind, befinden sich jedoch nicht im Besitz desselben Benutzers.

#### *Umgehung*

Geben Sie für die Dateien und Verzeichnisse manuell einen anderen Eigentümer an.

#### **Verkettetes Suffix mit IPv6-Adresse kann nicht über die Konsole erstellt werden (5019414)**

Wenn Sie ein neues verkettetes Suffix mit IPv6-Adresse über das Fenster Neues Vorwärtsverkettungs-Suffix der Konsole erstellen, wird das Popup-Fenster Verbindungsparameter werden getestet nicht automatisch geschlossen und die Gültigkeit der IPv6-Adresse wird nicht getestet. Die lokale Konfiguration des verketteten Suffixes ist somit zwar erfolgreich, die Gültigkeit der IPv6-Adresse ist jedoch nicht garantiert.

#### *Umgehung*

Verwenden Sie bei der Konfiguration eines verketteten Suffixes mit IPv6-Adresse NICHT die Option Verbindung testen.

#### **Wenn die ldapsearch sizelimit-Option in einem verketteten Suffix aktiviert wird, wird eine Fehlermeldung ausgegeben, und die Anzahl der Zugriffe auf Einträge wird falsch angegeben (5029026)**

#### **Standardmäßige Anzahl der Dateibeschreibungen beträgt 1024 für Directory Server auf Linux RH3.0 (5101775)**

Für Directory Server auf Linux RH3.0 beträgt die standardmäßige Anzahl der Dateibeschreibungen 1024. Dieser Wert kann nicht global geändert werden, sondern vom Benutzer "root" nur für jeweils eine Sitzung.

Um die standardmäßige Anzahl der Dateibeschreibungen zu ändern, werden Sie Benutzer "root" und ändern Sie den Wert, bevor Sie den Server starten.

*Umgehung* Keine.

### Befehlszeilenprogramme

#### **Der Befehl db2ldif -s verursacht Fehler in Suffixen mit Teilbaum (2122385/4889077)**

Wenn der Befehl db2ldif -s auf einem Suffix mit einem oder mehreren Teilbäumen ausgeführt wird, kommt es zu Fehlern. Des Weiteren werden alle Einträge unter dem Suffix, einschließlich der Einträge unter dem Teilbaum, exportiert. Dies kann zu Problemen führen, wenn der Befehl ldif2db auf der exportierten LDIF-Datei ausgeführt wird, um das Suffix neu zu initialisieren.

#### *Umgehung*

Verwenden Sie den Befehl db2ldif -s nicht auf Suffixen mit einem oder mehreren Teilbäumen. Verwenden Sie stattdessen den Befehl db2ldif -n wie folgt:

# ./db2ldif -n <suffixname>

#### **Nicht zutreffende Fehlermeldung beim Exportieren eines Teilbaums mit der Option db2ldif -s (2122386/4925250)**

Wenn der Befehl db21dif -s auf einem Suffix ausgeführt wird, um einen Teilbaum zu exportieren, wird möglicherweise folgende nicht zutreffende Fehlermeldung ausgegeben:

Failed to fetch subtree lists (error -30991) DB NOTFOUND: No matching key/data pair found

*Umgehung* Ignorieren Sie die Fehlermeldung.

#### **Für die folgenden Befehle müssen absolute Pfade angegeben werden: db2bak, db2bak.pl, bak2db und bak2db.pl (4897068)**

#### **Befehl db2ldif erstellt eine Ausgabedatei in einem falschen Verzeichnis (5029598)**

Der Befehl db2ldif erstellt LDIF-Ausgabedateien in einem falschen Standardverzeichnis, wenn nur der Dateiname angegeben wird. Der Befehl db2ldif sollte LDIF-Ausgabedateien im folgenden Verzeichnis erstellen:

/ServerRoot/slapd-server/ldif

*Umgehung* Geben Sie den absoluten Pfad des Dateinamens der LDIF-Ausgabedatei an.

#### **Befehl mmldif stürzt ab (6205803)**

Wenn der Befehl mmldif verwendet wird, stürzt er ab.

*Umgehung* Keine.

#### **createtimestamp und modifytimestamp werden beim Importieren von ldif nicht erzeugt (6235452)**

Wenn eine LDIF-Datei in Directory Server mithilfe des Skripts ldif2db.pl importiert wird, werden createtimestamp und modifytimestamp nicht erzeugt. Beachten Sie, dass dieses Problem nicht auftritt, wenn LDAP-Clients, wie beispielsweise ldapmodify, die Datei online hinzufügen.

*Lösung 1:*

Bearbeiten Sie die LDIF-Quelldatei, bevor Sie diese importieren. Diese Lösung ist für LDIF-Eingabedateien geeignet, die keine Einträge mit Werten für createtimestamp oder modifytimestamp enthalten.

Ersetzen Sie ALLE leeren Zeilen in der LDIF-Quelldatei durch die folgenden 3 Zeilen:

createtimestamp: 20050301132421Z modifytimestamp: 20050301132421Z empty\_line

Importieren Sie die Datei anschließend in Directory Server.

#### *Lösung 2:*

Importieren Sie die Quelldatei unter Verwendung vonldapmodify und nicht mit ldif2db. Diese Lösung beansprucht mehr Zeit als Lösung 1, eignet sich jedoch für LDIF-Eingabedateien mit Einträgen mit Werten für createtimestamp oder modifytimestamp.

**1.** Exportieren Sie den Inhalt von Ihrem Directory Server unter Verwendung von db2ldif:

db2ldif -n \$instance -a /tmp/exported.ldif

**2.** Kopieren Sie den ersten Eintrag von /tmp/exported.ldif in eine neue Datei mit dem Namen

/tmp/rootsuffix.ldif

**3.** Reimportieren Sie die Datenbank nur mit dem Root-Suffix.

ldif2db -n \$instance -i /tmp/rootsuffix.ldif

**4.** Fügen Sie /tmp/rootsuffix.ldif alle Einträge hinzu, indem Sie den Befehl ldapmodify ausführen.

```
ldapmodify -a -c -h <host> -p <port> -D "cn=Directory Manager" -w &
lt;password> -f /tmp/exported.ldif
```
#### **ldapdelete-Befehl bleibt hängen, wenn NDS-Plugin einen Wert ungleich null zurückgibt (6301267)**

Wenn das vor der Ausführung einsetzbare Plugin zum Löschen eines Schemas einen Wert ungleich null zurückgibt, bleibt der Befehl ldapdelete hängen.

*Umgehung*

Stellen Sie sicher, dass die vor der Ausführung einsetzbaren Plugins (Ausnahme abandon und unbind) ein Ergebnis zurückgeben (unter Verwendung von slapi\_send\_ldap\_result), bevor ein Status ungleich null zurückgegeben wird.

## Dateien für Neuverteilung

Sun Java System Directory Server 5.2 2005Q4 enthält keine Dateien, die erneut verteilt werden könnten.

# <span id="page-41-0"></span>Problemmeldungen und Feedback

Wenn Sie mit Sun Java System Directory Server Probleme haben, wenden Sie sich an den Kundendienst von Sun. Dazu stehen Ihnen folgende Möglichkeiten zur Verfügung:

• Sun-Softwaresupport unter: <http://www.sun.com/service/sunone/software> Auf dieser Website finden Sie Verknüpfungen zum Online Support Center, zum ProductTracker und auch zu Wartungsprogrammen und Kontaktinformationen für den Kundendienst.

• Die SunSolve-Support-Website unter <http://sunsolve.sun.com>

Auf dieser Website finden Sie Patches, Support-Dokumente, Sicherheitsinformationen sowie das Sun System Handbook.

• Die auf Ihrem Wartungsvertrag angegebene Telefonnummer.

Wenn Sie sich an den Kundendienst wenden, halten Sie bitte die folgenden Informationen bereit, damit wir Sie optimal beraten können:

- Beschreibung des Problems, einschließlich der Situation, in der das Problem auftrat, sowie seine Auswirkungen auf Ihre Arbeit.
- Rechnertyp, Betriebssystem- und Produktversion, einschließlich sämtlicher Patches und anderer Software, die mit dem Problem in Zusammenhang stehen könnten.
- Detaillierte Schritte zu den von Ihnen für die Reproduktion des Problems verwendeten Methoden.
- Sämtliche Fehlerprotokolle oder Kernspeicherauszüge.

Außerdem können Sie sich bei folgenden Interessengruppen anmelden, bei denen Sun Java System Directory Server-Themen erörtert werden:

<http://swforum.sun.com>

### Kommentare sind willkommen

Sun möchte seine Dokumentation laufend verbessern. Ihre Kommentare und Vorschläge sind daher immer willkommen. Verwenden Sie das webbasierte Formular, um uns Ihr Feedback mitzuteilen:

<http://www.sun.com/contact/feedback/?refurl=><http://www.sun.com>

Tragen Sie den vollständigen Titel der Dokumentation und die vollständige Teilenummer in die entsprechenden Felder ein. Sie finden die Teilenummer auf der Titelseite des Buchs oder oben auf dem Dokument. Dabei handelt es sich in der Regel um eine sieben- oder neunstellige Nummer. Die Teilenummer dieser Directory Server 5.2-Versionshinweise lautet beispielsweise 819-3520.

# <span id="page-43-0"></span>Weitere Informationen über Sun

Nützliche Informationen über Sun Java System finden Sie unter den folgenden Internet-Adressen:

- Sun Java System-Dokumentation <http://docs.sun.com/db/prod/entsys.05q4>
- Java Enterprise System Software Services <http://www.sun.com/service/products/software/javaenterprisesystem>
- Sun Java System-Softwareprodukte und -Dienste <http://www.sun.com/software>
- Sun Java System-Support und Knowledge Base <http://sunsolve.sun.com>
- Sun Java System-Beratung und professionelle Dienste <http://www.sun.com/service/products/software/javaenterprisesystem>
- Informationen für Sun-Entwickler <http://developers.sun.com>
- Sun-Supportdienste für Entwickler <http://www.sun.com/developers/support>
- Sun-Softwaredatenblätter <http://www.sun.com/software>
- Directory Server Certified Engineer Training Program <http://training.sun.com/US/certification/enterprise>

Copyright © 2005 Sun Microsystems, Inc. Alle Rechte vorbehalten.

Sun Microsystems, Inc., hat Rechte in Bezug auf geistiges Eigentum an der Technologie, die in dem in diesem Dokument beschriebenen Produkt enthalten ist. Diese Urherberrechte können insbesondere und ohne Einschränkungen eines oder mehrere der unter <http://www.sun.com/patents> aufgelisteten US-Patente und weitere Patente oder angemeldete Patente in den USA und anderen Ländern einschließen.

SUN URHEBERRECHTLICH/VERTRAULICH.

Rechte der US-Regierung – Kommerzielle Software. Regierungsbenutzer unterliegen der standardmäßigen

Lizenzvereinbarung von Sun Microsystems, Inc., sowie den anwendbaren Bestimmungen der FAR und ihrer Zusätze.

Die Verwendung unterliegt Lizenzbestimmungen.

Diese Ausgabe kann von Drittanbietern entwickelte Bestandteile enthalten.

Teile davon leiten sich möglicherweise aus den Berkeley BSD-Systemen ab und sind lizenziert von der University of California.

Sun, Sun Microsystems, das Sun-Logo, Java und Solaris sind Marken oder eingetragene Marken von Sun Microsystems, Inc., in den USA und anderen Ländern. Alle SPARC-Warenzeichen werden unter Lizenz verwendet und sind Warenzeichen oder eingetragene Warenzeichen von SPARC International, Inc., in den USA und anderen Ländern.

Weitere Informationen über Sun